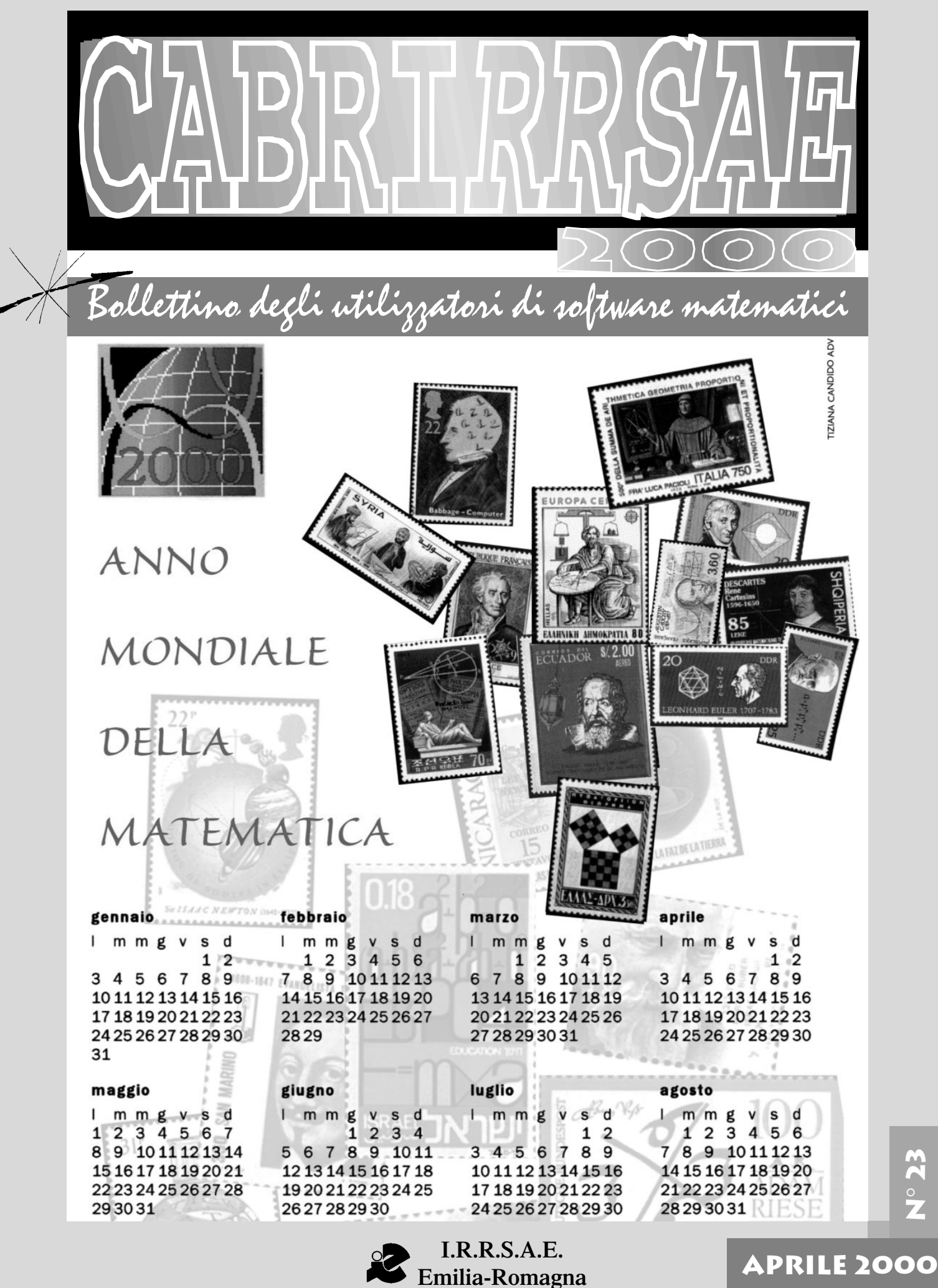

**Emilia-Romagna**

**N** $\circ$ **23**

#### **CABRIRRSAE <sup>2000</sup>**

Bollettino

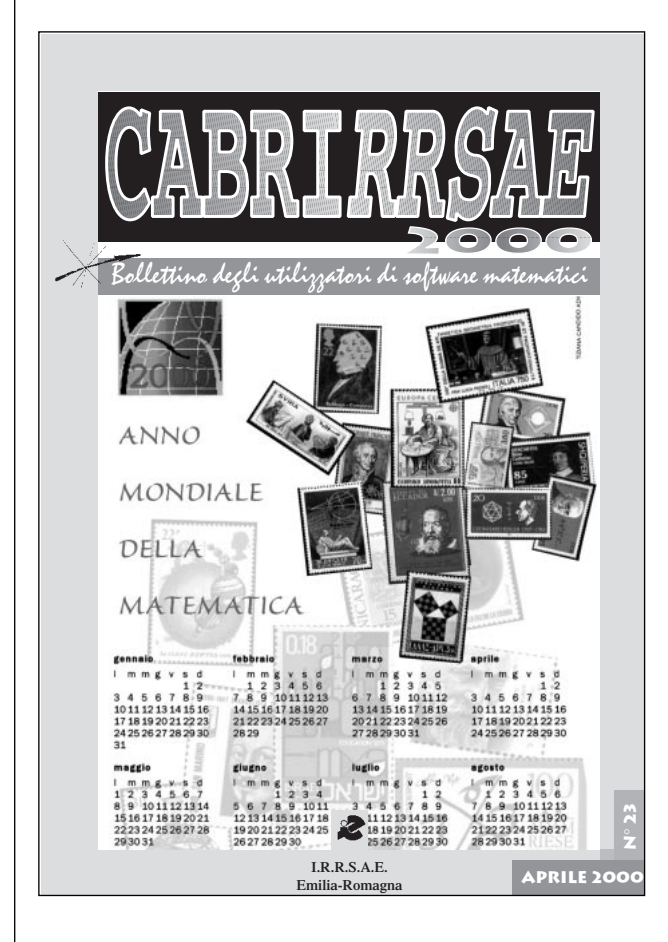

## **L'IMMAGINE**

Il 2000 e' stato dichiarato dall'UNESCO Anno Mondiale della Matematica.

In tutto il mondo si celebra l'evento: i legami fra matematica ed arte saranno oggetto di un Convegno all'Alhambra di Granada, ai legami fra matematica e politica sarà dedicata un'intera giornata al Parlamento spagnolo.

A Parigi si terrà un Congresso su donne e matematica e a Monaco si svolgerà un Convegno sul "Metodo Montecarlo", utile per simulare eventi casuali.

Anche il bollettino CABRI*RRSAE* ha voluto celebrare questo evento adottando una nuova veste grafica e riportando come immagine in prima pagina una parte del calendario 2000 ideato dalla Sezione Mathesis di Catania, distribuito in occasione del convegno "Progetto SeT, Matematica 2000", tenutosi a Bologna il 3 Aprile 2000.

Un particolare ringraziamento al prof. Carmelo Mammana ed al prof. Francesco Messina, proprietari dei francobolli della "Collezione matematica"

#### Indirizzo

#### **Bollettino abaco 2000**

**IRRSAE-**Emilia Romagna Via Ugo Bassi, 7 - 40121 Bologna Tel. (051)22.76.69 - Fax (051)26.92.21 E-mail: cabri@arci01.bo.cnr.it http://arci01.bo.cnr.it/cabri/ Gruppo di discussione: E-mail: cabrinews@arci01.bo.cnr.it

Fardiconto: http://arci01.bo.cnr.it/fardiconto/

Flatlandia: http://arci01.bo.cnr.it/cabri/flatlandia/

La versione elettronica del bollettino è consultabile a questo indirizzo: http://arci01.bo.cnr.it/cabri/rivista.html

#### **COMITATO SCIENTIFICO**

**Giuseppe Accascina** (Università "La Sapienza" Roma) **Giulio Cesare Barozzi** (Università di Bologna)

**Mario Barra** (Università La Sapienza - Roma)

**Paolo Boieri** (Politecnico di Torino)

**Colette Laborde** (IMAG Grenoble)

**Gianni Zanarini** (Università di Bologna)

#### **COMITATO DI REDAZIONE**

Anna Maria Arpinati, Giuliana Bettini, Sebastiano Cappuccio, Michele Impedovo, Giovanni Margiotta, Maria Grazia Masi, Valerio Mezzogori, Paola Nanetti, Franca Noè, Cristina Silla, Daniele Tasso

Supplemento al n.1 Gennaio Febbraio 2000, di INNOVA-ZIONE EDUCATIVA bollettino bimestrale dell'Istituto Regionale di Ricerca, Sperimentazione, Aggiornamento educativi dell'Emilia-Romagna. Registrazione Trib. Bo n. 4845 del 24-10-1980. Direttore resp. Giancarlo Cerini, proprietà IRRSAE/ER.

Il materiale pubblicato da **CABRI**RRSAE può essere riprodotto, citando la fonte Relesed Information

Progettazione grafica e videoimpaginazione GRAPHICART Via Fondazza, 37 - 40125 Bologna Tel. Seg. Fax 051 30.70.73 - Tel. Seg. Modem 051 42.920.47

Bollettino

#### **CABRIRRSAE <sup>2000</sup>**

# **SOMMARIO**

#### **Cabri discusso**

- Cabri per mettere "in discussione"
- **Come fare**
- Un problema on-line
- La costruzione di una curva "patologica"
- Insegnanti di matematica... in squadra
- Il secondo teorema di Euclide animato con Cabri

## **IN QUESTO NUMERO**

Nella sezione *Cabri discusso* presentiamo ancora (si veda il bollettino n° 20, giugno '99) un lavoro in cui si utilizzano le possibilità dinamiche di Cabri per discutere alcuni tipi di definizioni.

Nella sezione *Come fare* riportiamo una vivace e proficua discussione avvenuta attorno ad un problema di geometria sulla mailing list Cabrinews. Seguono tre articoli dedicati tutti alla scuola secondaria di secondo grado: il primo, scritto da un allievo di un liceo scientifico dopo aver partecipato ad un ciclo di lezioni sull'uso del software Cabri-géomètre, presenta una costruzione per generare la curva di von Koch; il secondo articolo, dopo un preambolo sulla opportunità di inserire l'uso di software didattici rivedendo la programmazione dell'intero curricolo in collaborazione con i colleghi, riporta una "scheda tipo" relativa ad una attività in Derive sugli insiemi numerici; l'ultimo ripropone l'animazione con *Mathematica* del teorema di Euclide (bollettino n° 20, giugno '99), realizzata con il *Cabri II*.

## **CORSI E SEMINARI**

Il giorno 3 aprile 2000 a Bologna, ha avuto luogo il Convegno Nazionale " PROGETTO SeT, MATEMATICA 2000", organizzato dall'IRRSAE Emila Romaga con lo scopo di promuovere un dibattito sulle tematiche contenute nella C.M. 270: Progetto speciale per l'educazione scientifico-tecnologica. Sono intervenuti come relatori: Sergio Invernizzi (matematico, Università di Trieste), Ferdinando Arzarello (matematico, Università di Torino), Giorgio Celli (biologo, Università di Bologna), Mario Fierli (ispettore MPI), i rappresentanti di due importanti musei (Museo della Scienza e della Tecnica di Milano e Museo di Storia della Scienza di Firenze) e Anna Maria Arpinati (IRRRSAE Emila Romagna). Nei vari interventi si è parlato di didattica delle discipline scientifiche ma anche dei rapporti fra sperimentazione del progetto SeT e nuovi curricoli di insegnamento. Ai partecipanti, circa 500 fra insegnanti e dirigenti scolastici, è stato distribuito un fascicolo contenente alcune idee e proposte che i promotori dell'iniziativa hanno ritenuto utili per avviare la progettazione SeT.

## **CABRI IN BIBLIOTECA**

Si annuncia l'uscita del Quaderno di CABRI*RRSAE* n° 17 dal titolo "Flessibilità di Cabri: applicazioni (in)usuali". Il quaderno contiene tre lavori: *Cinematica con Cabri-géomètre* di A. Petrone, *Proposte di simulazione di alcuni processi fisici* di A. Anzalone, *Le proiezioni ortogonali e la prospettiva con Cabri* di D. Formica. Chi è interessato a ricevere il Quaderno può farne richiesta all'IRRSAE-ER, oppure può prelevarlo dalla rete in formato Acrobat 4.0 all'indirizzo: http://arci01.bo.cnr.it/quaderno17.html

È disponibile presso l'IRRSAE-ER il fascicolo "Progetto SeT, Matematica 2000" riguardante le tematiche contenute nella

C.M. 270: Progetto speciale per l'educazione scientifico-tecnologica.

Il volume, che contiene idee e proposte per avviare una discussione sulla realizzazione del progetto ministeriale, può essere richiesto inviando un fax all'IRRSAE-ER all'attenzione di Marisa Cresci.

Per favorire lo scambio di idee sul progetto SeT, l'IRRSAE-ER ha avviato una lista di discussione alla quale è possibile iscriversi inviando un e-mail senza soggetto all'indirizzo: listserv@arci01.bo.cnr.it

scrivendo come messaggio: subscribe set

Una volta iscritti, i messaggi al gruppo vanno inviati all'indirizzo:

set@arci01.bo.cnr.it

## **INVIATECI I VOSTRI ARTICOLI**

C ABRI*RRSAE* pubblica contributi relativi all'utilizzo del pacchetto Cabri-géomètre e di altri software matematici, con particolare attenzione alla valenza didattica e all'inserimento nel curricolo scolastico.

Ogni articolo (non più di 4 cartelle) deve pervenire, su supporto magnetico e cartaceo, ad uno degli indirizzi indicati in copertina, rispettando le seguenti modalità:

#### • *SUPPORTO CARTACEO*

*-* testo e figure devono essere impaginate secondo le intenzio-

- ni dell'autore (anche in bassa qualità di stampa)
- una stampata delle sole figure *in alta qualità di stampa*
- una stampata dei grafici *in alta qualità di stampa*

- anche le immagini catturate dallo schermo devono essere accompagnate da una stampata *in alta qualità*

• *SUPPORTO MAGNETICO*

- il file di *testo* in *formato Word* (estensione .doc, meglio sarebbe se fosse .mcw) non deve contenere le figure che invece devono essere collocate in un file a parte.

- altri materiali (tabelle, grafici, ecc.) devono pervenire in formato originale, con indicazione dell'applicativo che le ha generate, comunque sempre accompagnate da una stampata di alta qualità.

- altre immagini (tipo quelle tridimensionali) generate da qualunque programma, devono essere esportate come prodotti vettoriali, cioè con estensione A.I.

Il materiale inviato non sarà restituito.

Siamo ugualmente interessati a ricevere materiali più articolati sull'utilizzo di Cabri; tali materiali possono essere diffusi mediante la collana "Quaderni di CABRI*RRSAE* ".

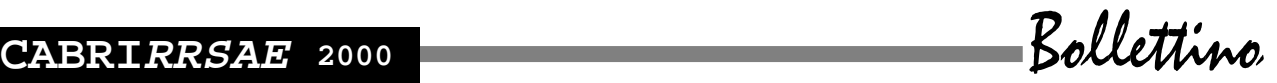

## **CABRI DISCUSSO**

## **Cabri per mettere "in discussione" certe definizioni... accettate "senza discussione"**

*di Carmela Milone* S.M.S. "G. Recupero" Catania

**H** o già avuto modo di rilevare in un articolo precedente l'utilità di Cabri **per validare determinate definizioni dei libri di testo [2].** Condurre in classe un lavoro di questo tipo consente di raggiungere obiettivi quali: potenziamento della capacità di analisi di un testo, affinamento delle capacità espressive e argomentative e costruzione di un atteggiamento critico.

Nell'articolo citato si è fatto cenno al fatto che provando a disegnare con Cabri un trapezio isoscele, secondo la definizione che più comunemente si trova sui libri di testo*: "Un trapezio si dice isoscele se ha i lati obliqui congruenti"*, non si ottiene solo un trapezio isoscele, ma anche …... un parallelogramma [Fig.1].

#### Fig.1 **TRAPEZIS.fig**

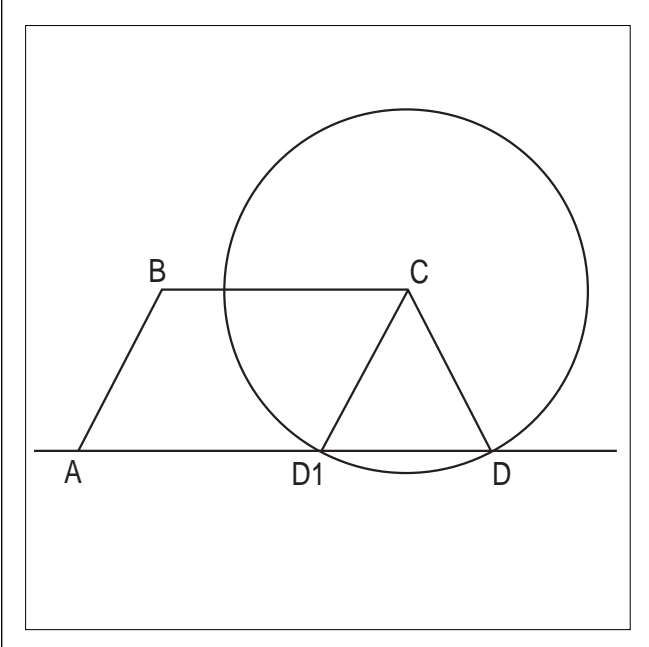

Il fatto di dover risolvere questa situazione ambigua può portare ad ulteriori considerazioni riguardanti oltre che le relazioni fra trapezio isoscele e parallelogramma, anche altre definizioni di trapezio isoscele e di trapezio, considerazioni in cui può essere sfruttata la funzione di validazione del Cabri.

Escludendo in ogni caso la possibilità che i parallelo-

grammi possano essere dei particolari trapezi isosceli (infatti non godono delle proprietà dei trapezi isosceli: congruenza degli angoli alla base, congruenza delle diagonali, asse di simmetria, …), possiamo dedurre che i trapezi isosceli, che vengono fuori dalla definizione citata, includono da una parte quelli che già sono codificati come trapezi isosceli (con angoli alla base o ambedue acuti o ambedue ottusi) e dall'altra i parallelogrammi (con angoli alla base supplementari). Ciò è anche consequenziale al fatto che, se il trapezio è un quadrilatero convesso avente due lati opposti paralleli, è trapezio sia quello con gli angoli adiacenti alla base tutti e due acuti o ottusi, sia quello con gli angoli adiacenti alla base uno acuto e uno ottuso (è più difficile da trovare nei libri di testo); nel caso in cui i lati obliqui sono congruenti, dal primo trapezio discende il trapezio isoscele propriamente detto, dal secondo il parallelogramma [Fig.2]. Basta costruire i due tipi di trapezio e poi, utilizzando la funzione di trascinamento, ritrovare nell'insieme dei trapezi del primo tipo (con angoli alla base o ambedue acuti o ambedue ottusi) il trapezio isoscele e nell'insieme dei trapezi del secondo tipo (con angoli alla base supplementari) il parallelogramma.

#### Fig.2 **TRAPEZI2.fig**

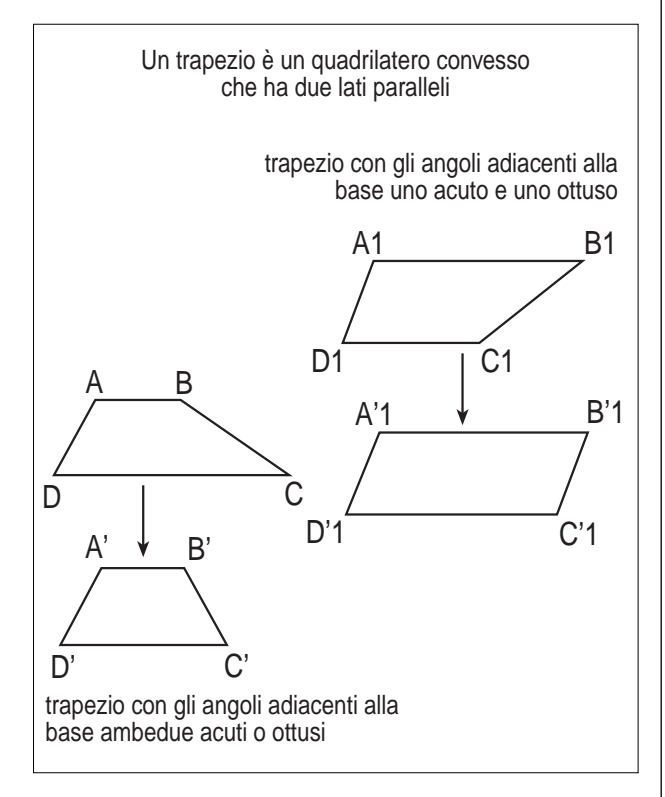

Sarebbe forse opportuno precisare ulteriormente la definizione di trapezio isoscele e, accettando quella già codificata, dovremmo attribuirla ad una classe particolare di trapezi che include non solo i trapezi isosceli propriamente detti, ma anche i parallelogrammi; saremmo quindi portati a battezzare in altra maniera il trapezio isoscele con angoli alla base o acuti o ottusi.

Andando ancora a consultare i libri di testo si può notare

che in alcuni di essi si crea un collegamento fra trapezio isoscele e triangolo isoscele: i trapezi isosceli si possono pensare come ottenuti dal triangolo isoscele secandolo con una retta parallela alla base. Accettando questa posizione, si spiegherebbe perché nella definizione dei trapezi isosceli si parla di congruenza dei lati obliqui. D'altronde riconducendo l'origine del trapezio isoscele al triangolo isoscele, saremmo indotti a pensare che anche gli stessi trapezi possano avere un'origine simile e cioè che derivino dalla sezione di un triangolo qualunque con una retta parallela ad un lato; in alcuni testi infatti il trapezio viene definito a partire dalla intersezione di due insiemi di punti: quello dei punti di una striscia e quello dei punti di un angolo convesso avente il vertice fuori dalla striscia. Da un trapezio così definito non può mai venire fuori un parallelogramma. Questo modo di definire il trapezio porterebbe a escludere il fatto che i parallelogrammi possano costituire un sottoinsieme dell'insieme dei trapezi, così come invece seguirebbe dalla definizione classica *"Un trapezio è un quadrilatero convesso che ha due lati opposti paralleli"*. Effettuando infatti la costruzione di [Fig.3] è facile rendersi conto del fatto che, comunque vengano spostate le rette della striscia e comunque si modifichi l'ampiezza dell'angolo, non si potrà mai avere come intersezione un trapezio con i lati obliqui (i lati cioè che si trovano sui lati dell'angolo) paralleli e quindi non si potrà mai realizzare un parallelogramma.

#### Fig.3 **TRAPEZI3.fig**

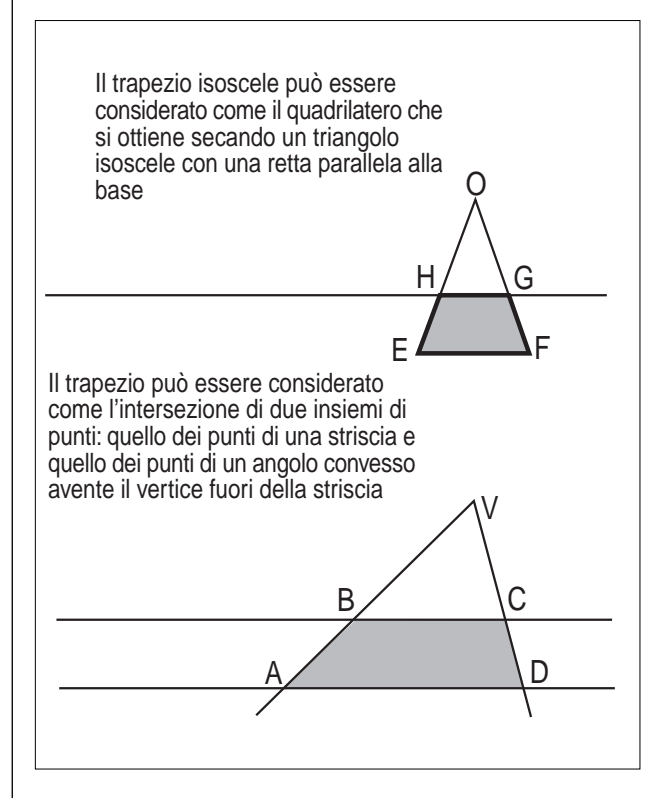

Si potrebbe infine provare a dare un'altra definizione del trapezio isoscele che tenga conto non della congruenza dei lati obliqui (proprietà che lo accomuna ai parallelo-

grammi), ma della congruenza degli angoli alla base (proprietà di cui non godono i parallelogrammi). Si potrebbe dire che *"Un trapezio è isoscele se ha gli angoli alla base congruenti"* **[1]**. Proviamo a ripetere la costruzione del trapezio isoscele con il Cabri sfruttando questa definizione: tutte le possibili deformazioni della figura che si ottiene danno sempre un trapezio isoscele [Fig.4].

#### Fig.4 **TRAPEZI4.fig**

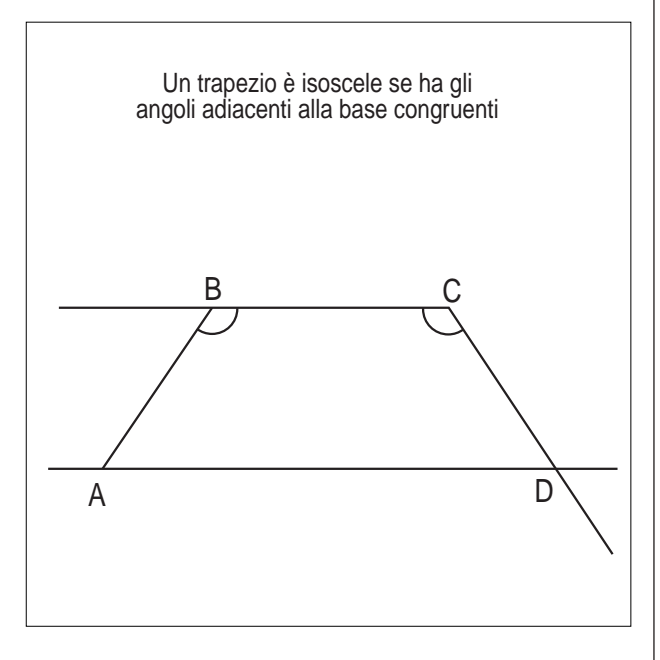

#### **TRAPEZIS.fig**

- Segmenti consecutivi AB e BC.
- Retta per il punto A e parallela al segmento BC.
- Compasso: centro C e raggio pari al segmento AB.
- Siano  $D e D_1$  i punti di intersezione della circonferenza con la retta per A.
- Segmenti CD<sub>1</sub> e CD.

#### **TRAPEZI2.fig**

- Segmenti consecutivi AB e AD (tali da formare in A un angolo ottuso).
- Retta per il punto D e parallela al segmento AB.
- Punto C sulla retta per il punto D (in modo che l'angolo BCD sia acuto).
- Segmenti BC e DC.
- Segmenti  $A_1D_1$  e  $A_1B_1$  (tali da formare in  $A_1$  un angolo ottuso).
- Retta per il punto  $D_1$  e parallela al segmento  $A_1B_1$ .
- Punto  $C_1$  sulla retta per  $D_1$  (in modo che l'angolo B1C1D1 sia ottuso).
- Segmenti  $B_1C_1$  e  $D_1C_1$ .
	- Nel trapezio ABCD trascinare il vertice C fin quando BC = AD (mantenendo l'angolo BCD acuto), si ottiene un trapezio isoscele.

Nel trapezio  $A_1B_1C_1D_1$  trascinare il vertice  $C_1$  fin quando  $B_1C_1 = A_1D_1$  (mantenendo l'angolo  $B_1C_1D_1$ ottuso), si ottiene un parallelogramma.

**CABRIRRSAE <sup>2000</sup>** Bollettino

#### **TRAPEZI3.fig**

- Due semirette aventi la stessa origine V.
- Retta che interseca i lati dell'angolo formato dalle semirette nei punti B e C.
- Sia A un punto sul lato dell'angolo su cui si trova il punto B.
- Retta per A e parallela a BC.
- Sia D il punto di intersezione di tale retta con il lato dell'angolo su cui si trova il punto C.
- Poligono ABCD.
- Segmento EF.
- Asse del segmento EF.
- Punto O sull'asse.
- Retta perpendicolare all'asse che intersechi i lati del triangolo.
- Siano G e H i punti di intersezione di questa retta con i lati del triangolo.
- Poligono EFGH.
- Nascondere le rette.

#### **TRAPEZI4.fig**

- Segmenti consecutivi AB e BC.

## **COME FARE**

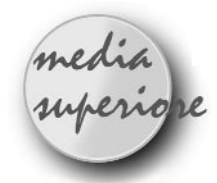

## **Un problema on-line**

#### *a cura della redazione*

ell'ottobre '99 è giunto alla lista di discussione Cabrinews, gestita dall'IRRSAE<br>Emilia Romagna, un messaggio contenente il sequente problema: dato un triangolo costruire il quasione Cabrinews, gestita dall'IRRSAE Emilia Romagna, un messaggio contenente il seguente problema: *dato un triangolo costruire il quadrato inscritto avente un lato giacente su uno dei lati del triangolo*. [1]

Il testo non era accompagnato da alcun commento e il messaggio non era firmato; dall'indirizzo del mittente si è dedotto che proveniva dall'ITG "Pacinotti" di Bologna. All'IRRSAE ci si è chiesti se era il caso di inviare una soluzione; qualcuno ha proposto: "lanciamo una gara, così vivacizziamo la lista!"

Ecco così che l'IRRSAE-ER ha inviato agli utenti della lista Cabrinews il seguente messaggio:

*Il problema proposto è interessante. L'IRRSAE dell'Emilia Romagna premierà le migliori soluzioni per ogni ordine di scuola. Il premio consisterà in materiale*

- Retta per il punto A e parallela a BC.
- Semiretta di origine C e contenente B.
- Macro: Trasporto dell'angolo ABC a partire dalla semiretta di origine C.
- Punto D di intersezione fra la seconda semiretta dell'angolo trasportato e la retta per il punto A.

#### **Bibliografia**

[1] Michele Cipolla, *"Matematica ricreativa",* pag. 524, in Enciclopedia delle Matematiche Elementari e Complementi, vol. III, parte II

[2] "Valenza cognitiva delle funzioni di Cabri" - Bollettino di Cabrirrsae giugno 1999 - N°20

[3] C. Milone, A. Anzalone, D. Formica, A. Petrone, *"Flessibilità di Cabri: applicazioni (in)usuali",* Atti del XX Convegno Nazionale sull'insegnamento della Matematica (in corso di stampa), ottobre 1998.

*cartaceo e audiovisivo utile alle classi*.

Alcuni docenti hanno raccolto l'invito (il problema era piuttosto difficile per gli studenti), dando il via ad un interessante scambio via e-mail di soluzioni e nuovi problemi che riportiamo fedelmente dopo un breve commento di G.B.

*Ero casualmente presente nello studio della redazione di CABRIRRSAE quando è arrivato il messaggio di "matematica disfida" ed ero ben consapevole di come, quando e perchè tale messaggio fosse stato inviato. Stavo proprio tenendo un corso di aggiornamento all'ITG "Pacinotti" di Bologna ed avevo giusto lasciato i colleghi a familiarizzarsi con l'uso della posta elettronica. Rientro in sede (una passeggiata di 10 minuti) e già vedo un loro messaggio. E quale messaggio !!! Qui non mi pare tanto importante sottolineare l'interesse intrinseco del problema o le diverse sfumature delle soluzioni quanto:*

*1) la capacità dei colleghi di interpretare la CMC (Computer Mediated Communication) non come puro strumento per cercare informazioni ma come un mezzo dotato di proprie e singolari capacità comunicative;*

*2) l'uso "rivoluzionario" di una lista di discussione: CABRINEWS non è nata per porre problemi ma per fornire risposte;*

*3) l'immediata e vivace reazione della lista: le tante soluzioni, la proposta di nuovi problemi ... e nessuno si è infastidito !!! Sarebbe utile analizzare alcune altre variabili ma sin da ora ci sembrano emergere chiaramente alcune conclusioni:*

*1) l'aggiornamento degli insegnanti è tanto più effica-*

*ce quanto più è collegato ad una pratica immediata; 2) la ricerca è fruttuosa solo se accompagnata dall'azione;*

*3) operare on-line crea "valore aggiunto".*

*Ci troviamo di fronte ad un vero esempio di ricerca azione - on-line ???*

G.B.

## **31/10/99 Soluzione e proposta di nuovo problema**

#### **di Renato Verdiani**

#### *Le figure sono state richieste all'autore in un secondo momento per rendere più agevole la lettura della dimostrazione (NdR).*

Sia dato il triangolo ABC e sia CH l'altezza relativa al lato AB. Considerato risolto il problema, sia MNPQ il quadrato inscritto nel triangolo con il lato MN sul lato AB.(fig. 1)

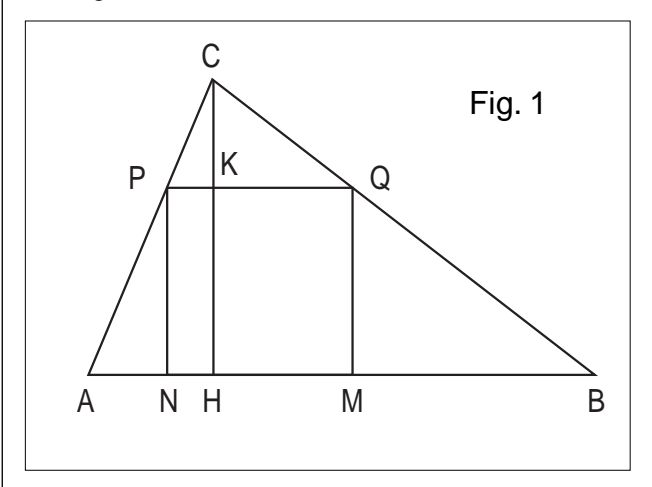

Per la similitudine dei triangoli ABC e PQC abbiamo:  $AB : CH = PQ : CK$  e anche:  $AB : CH = PQ : (CH - PQ)$ Per la proprietà del comporre si può scrivere:  $(AB + CH) : AB = CH : PQ(1)$ 

Cioè: il lato PQ del quadrato inscritto è il quarto proporzionale dopo i segmenti  $(AB + CH)$ , AB, CH tutti noti. Si costruisca allora: (fig. 2)

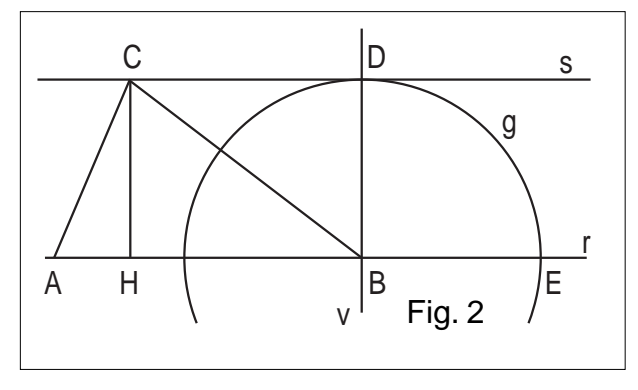

la retta r per AB ; la retta s per C e parallela ad r ; la retta v per B e perpendicolare ad r ; il punto D d'intersezione tra s e v ; la circonferenza g di centro B e raggio BD ; il punto E d'intersezione tra g e r .

Allora il segmento  $AE = AB + CH$ . Si costruisca: (fig. 3)

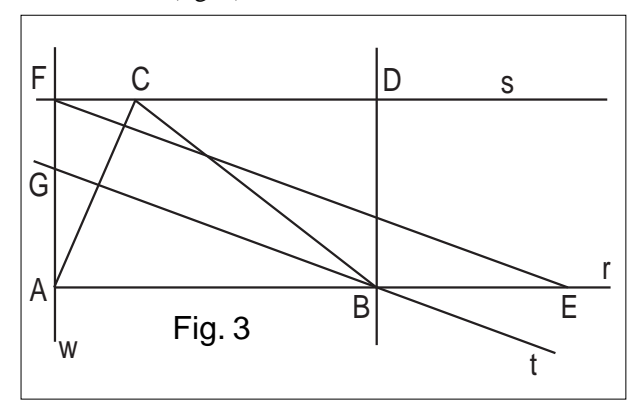

la retta w per A e perpendicolare ad r ;

il punto F d'intersezione tra s e w ;

il segmento EF ;

la retta t per B e parallela al segmento EF ;

il punto G d'intersezione tra w e t .

per il teorema di Talete riferito alle parallele EF e t abbiamo:

 $AE : AB = AF : AG$ 

del tutto equivalente alla (1) se poniamo  $AG = PQ$ .

Condotta quindi la retta z per G parallela alla base AB del triangolo (fig. 4),

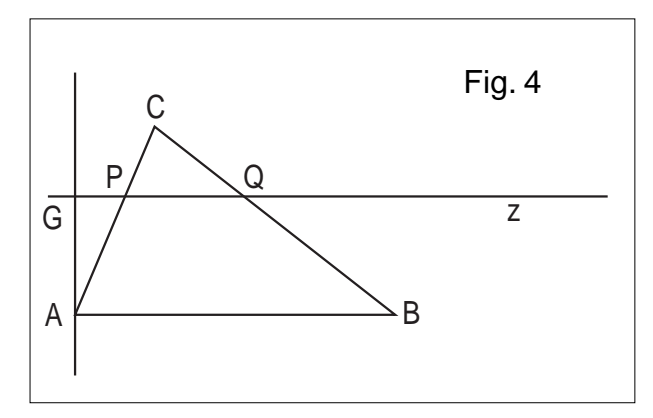

il segmento PQ determinato dalle intersezioni di z con i lati AC e BC è il lato del quadrato richiesto.

Possiamo verificarlo conducendo i segmenti PN e QM perpendicolari alla base AB.

Approfitto di questo messaggio per proporre un **nuovo problema**, simile a questo ma...

*Dato un triangolo, costruire il triangolo equilatero inscritto avente un lato parallelo ad uno dei lati del triangolo dato"*.[2]

## **31/10/99 Commento e proposta di risoluzione**

#### **di Enrico Pontorno**

Complimenti a Renato Verdiani per la bella soluzione. In effetti il lato del quadrato inscritto è la metà della media armonica tra base e altezza del triangolo. Basta dunque una qualsiasi costruzione che dia la media armonica tra due segmenti per risolvere il problema.

**CABRIRRSAE <sup>2000</sup>** Bollettino

Una soluzione 'veloce', basata sulle 'dilatazioni' è la seguente:

Dato il triangolo ABC (in senso antiorario) si prenda un punto a caso, D, sul lato AC.

- Si proietti D in E su AB;

- si costruisca il quadrato DEFG (di lato DE, F su AB);

- si congiunga A con G e si prolunghi fino ad incontrare BC in H.

H è uno dei vertici del quadrato inscritto nel triangolo! Buon divertimento!

#### **31/10/99 Risposta a Pontorno (e p.c. alla lista) e nuovo quesito di Claudio Arconcher (Brasil)**

#### Olá !

Desculpem por escrever em português. A essa última solução apresentada chamamos homotetia.

Uma **pergunta** interessante è a seguinte:

*há três quadrados que podemos inscrever num triâmgulo dado, conforme a solução anterior mostra. Dentre esses três qual o de área máxima?*

## **31/10/99 Soluzione [1] e ulteriore domanda**

#### **di Luigi Tomasi**

Il problema può essere risolto anche con un luogo geometrico. Si considera un triangolo ABC, con l'angolo in A acuto. Si prende un punto M sul lato AB e si manda la perpendicolare per M ad AB.

Questa interseca il lato AC nel punto Q.

Si costruisce il quadrato MNPQ di lato MQ all'interno del triangolo. Luogo geometrico descritto dal punto P (è un segmento che interseca il lato BC in un punto P' che fornisce il quadrato richiesto).

Vi allego una figura costruita con Cabri II. (fig. 5)

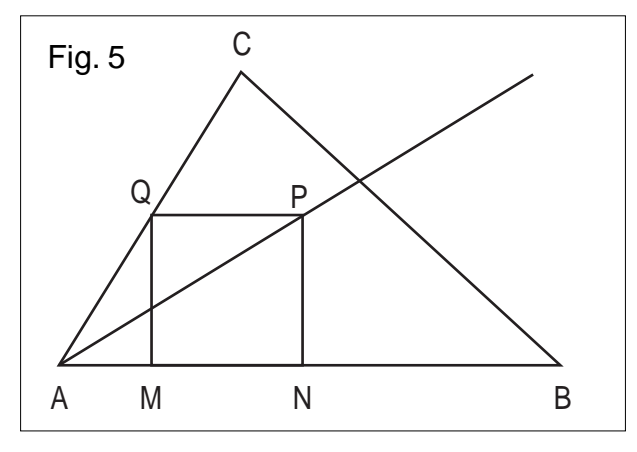

Si può aggiungere al problema un'ulteriore domanda (dal testo della Gara di matematica Città di Padova,.. forse 1997):

*Inscrivere un quadrato in un triangolo. Un quadrato è inscritto in un triangolo quando i suoi vertici appartengono ai lati del triangolo. Quanti quadrati è possibile* *inscrivere in un triangolo?*

#### **01/11/99 Soluzione del problema [2] di Luigi Tomasi**

Il problema può essere risolto con un luogo geometrico, nello stesso modo in cui si risolve il problema del quadrato inscritto in un triangolo.

Si considera un triangolo ABC (in verso antiorario) con l'angolo in A minore di 2/3 di un angolo piatto.

Si prende un punto M sul lato AC e si manda la retta r parallela al lato AB passante per M.

Questa interseca il lato BC nel punto R.

Si costruisce il triangolo equilatero MPR di lato MR nel semipiano di origine r che contiene il lato AB.

Luogo geometrico descritto dal punto P al variare del punto M: si ottiene un segmento che interseca il lato AB in un punto P' che fornisce il triangolo equilatero M' P' R' richiesto.

Anche in questo problema si può ragionare con una omotetia di centro il punto C, che sta alla base della costruzione del luogo geometrico).

Vi allego una figura costruita con Cabri II per Windows. (fig. 6)

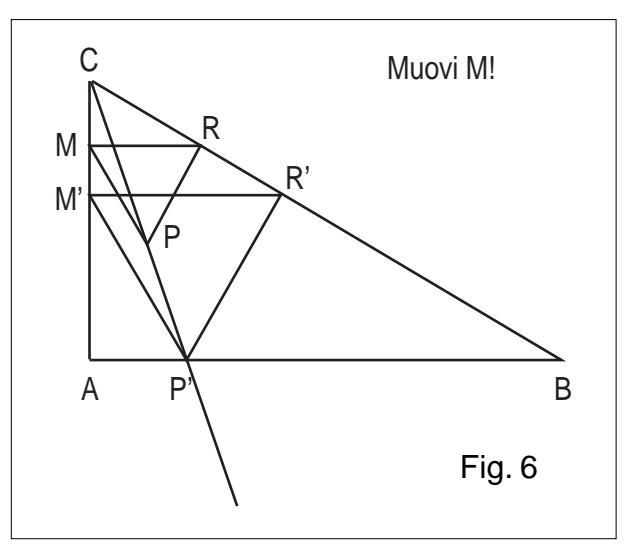

Quanti triangoli equilateri, con un lato parallelo ad uno dei lati del triangolo dato, è possibile inscrivere in un triangolo?

Ci sono sostanzialmente due casi:

1) se il triangolo è ottusangolo e l'angolo ottuso è maggiore di 2/3 di un angolo piatto è possibile costruirne uno solo;

2) negli altri casi è possibile costruirne tre (eventualmente con due coincidenti o, se il triangolo dato è equilatero, tutti coincidenti).

#### **02/11/99 ore 10.15 Riepilogo e soluzione del quesito proposto da Arconcher di Luigi Tomasi**

Propongo UNA soluzione del problema proposto da

#### Claudio Arconcher.

Premetto che sono ormai un "Cabri-dipendente" e ho usato Cabri per congetturare la proprietà; poi ho trovato una dimostrazione, che non so se sia la più rapida!

Per scrivere la soluzione ho usato il programma di posta elettronica Eudora che, pur essendo un buon programma, non permette purtroppo di scrivere formule e non è nato per la matematica!

Allego una figura costruita con Cabri II per Windows che vi permetterà di fare qualche "esperimento". (fig.7)

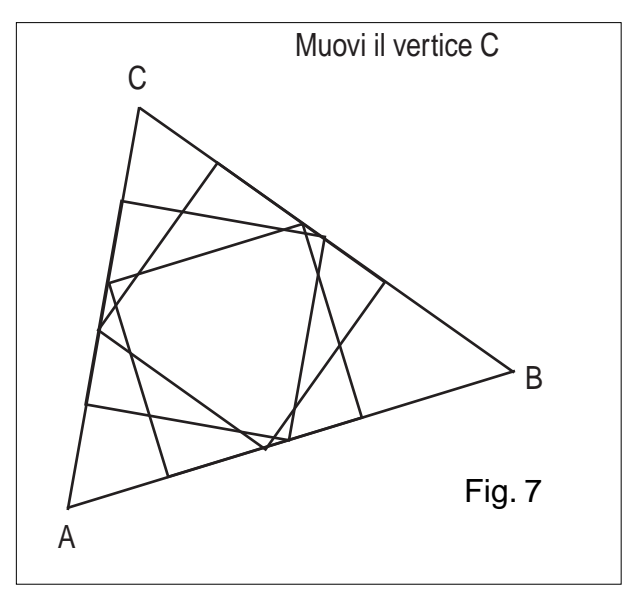

Il problema è stato riformulato come segue:

*Inscrivere un quadrato in un triangolo. Un quadrato è inscritto in un triangolo quando i suoi vertici appartengono ai lati del triangolo. Quanti quadrati è possibile inscrivere in un triangolo?*

(dalla Gara di Matematica "Città di Padova", organizzata dalla "Mathesis Patavina" nel 1996, per gli studenti delle ultime due classi di scuola superiore del Veneto).

Claudio Arconcher (Brasil) ha proposto questa bella aggiunta:

*I quadrati che si possono inscrivere in un triangolo (se è acutangolo!) sono tre. Qual è quello di area massima?*

#### SOLUZIONE di quest'ultimo problema

Vogliamo dimostrare che il quadrato di area maggiore è quello che ha la base appartenente al lato minore del triangolo.

1) Se il triangolo è ottusangolo, esiste un solo quadrato inscritto nel triangolo e il problema del quadrato di area massima è risolto.

2) Se il triangolo è rettangolo, allora esistono due quadrati inscritti nel triangolo (due dei tre quadrati sono coincidenti).

Indicando con a, b le misure dei cateti del triangolo rettangolo;  $c =$  ipotenusa;  $h =$  altezza relativa all'ipotenusa, i lati dei quadrati sono dati da:

$$
x = (ab)/(a + b)
$$
e

 $y = (ch)/(c + h)$ .

Dal confronto tra x e y, sapendo che  $h = ab/c$ , si ricava  $che x > y.$ 

Per la dimostrazione si rimanda al punto 3 seguente.

Quindi, il quadrato inscritto nel triangolo rettangolo, con i lati paralleli ai cateti, ha area maggiore.

3) Se il triangolo ha tutti gli angoli acuti, chiamiamo x, y e z i lati dei tre quadrati inscritti nel triangolo.

Vogliamo dimostrare che il quadrato di area maggiore è quello che ha la base appartenente al lato minore del triangolo.

Supponiamo che a, b, c, siano le misure dei lati del triangolo acutangolo, con

 $a < b < c$ .

Vogliamo dimostrare che allora:

#### $x > y > z$ .

Indichiamo con ha, hb, hc (attenzione ai simboli; ha è un simbolo unico; non è un prodotto) le misure delle altezze del triangolo relative ai lati a, b, c rispettivamente. Per quanto dimostrato da Renato Verdiani, i lati dei quadrati "inscritti" nel triangolo hanno misura:

 $x=(a * ha)/(a + ha)$  $y=(b * hb)/(b + hb)$  $z = (c * hc)/(c + hc).$ 

Tali formule dicono (grazie a Enrico Pontorno!) che il lato di un quadrato "inscritto" nel triangolo, ad esempio x, è la metà della media armonica tra il lato del triangolo (su cui giace il lato del quadrato stesso) e l'altezza relativa a tale lato.

Dimostrare che il quadrato di lato x ha area maggiore rispetto al quadrato di misura y, equivale a dimostrare che

```
x > y,
il che equivale a dimostrare che
         (a * ha)/(a + ha) > (b * hb)/(b + hb).
```
Indicata con S l'area del triangolo, si ha:

 $2 S = a * ha = b * hb$ .

Quindi per dimostrare la relazione precedente

 $(a * ha)/(a + ha) > (b * hb)/(b + hb),$ 

occorre verificare che vale la seguente (ottenuta semplificando per 2 S):

 $1/(a + ha) > 1/(b + hb)$ ovvero che

 $(b + hb) > (a + ha).$ 

Quest'ultima relazione equivale a

 $(b - a) > (ha - hb)$ 

che si può scrivere nel seguente modo

 $(b - a)$  >  $(2S/a - 2S/b)$ 

Raccogliendo 2S e semplificando per (b - a), che è sicuramente positivo

perchè b > a per ipotesi, si ha.

 $1 > 2S/(ab)$ 

che si può scrivere

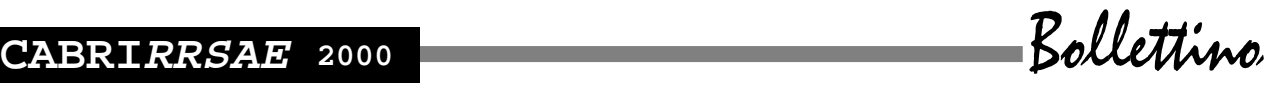

 $ab > 2S$ .

Quest'ultima relazione è vera perché il triangolo è acutangolo.

Sappiamo infatti che se indichiamo con Gamma l'angolo compreso tra a e b:

 $2S = a * b * sin (Gamma) < ab$ .

#### **02/11/99 Messaggio a Tomasi (e p.c. alla lista)**

#### **di Claudio Arconcher**

Acabo de receber sua solução para o problema por mim proposto. Vou analisà-la prestto!

A solução è: o quadrado de maior área, inscrito num triângulo dado, é aquele que se inscreve sobre o menor lado. Infelizmente o arquivo de figura não chegou como uma figura mas apenas como linguagem de programa. Um abraço

#### **02/11/99 Alcuni commenti di Renato Verdiani**

Franca Noè nell'invitarci a mandare alla lista Cabrinews la soluzione del problema del quadrato inscritto in un triangolo ha aggiunto: "Così vivacizziamo la lista". Dopo le risposte dei colleghi Pontorno e Tomasi, cerco di vivacizzare!

A me sembra che l'affermazione di Pontorno: "il lato del quadrato inscritto è la metà della media armonica" sia troppo gratuita e non giustificata. Tanto più che, per motivarla, dovremmo usare la stessa proporzione che ho indicato con (1) nella mia soluzione.

Dalla (1) infatti si ha:  $PO = (AB*CH)/(AB+CH)$  che è proprio la metà della media armonica tra i segmenti AB e CH. La costruzione di un segmento PQ che soddisfa ad una relazione simile alla precedente sta alla base della mia idea per determinare il lato del triangolo equilatero inscritto in un triangolo dato.

Manderò la soluzione in un secondo momento.

Le altre due soluzioni - quella basata sulle "dilatazioni" o basata sui "luoghi geometrici" - possono essere considerate identiche: il linguaggio è diverso ma la sostanza è la stessa. L'unica osservazione che mi sento di esplicitare riguarda la sensazione che si prova nel mettere in pratica le due costruzioni: sembra che si vada "a tentativi" e che si trovi il lato richiesto "cercandolo" dopo aver preso a caso un punto variabile su un lato.

Un cordiale saluto a tutti ed un particolare ringraziamento al collega Pontorno per i complimenti che mi ha rivolto.

#### **02/11/99 Replica a "Alcuni commenti" di Luigi Tomasi**

La costruzione del quadrato "inscritto" in un triangolo da me proposta, basata sui luoghi geometrici, può essere resa meno "a tentativi" nel seguente modo (si tratta comunque dello stesso metodo proposto, visto in un caso estremo).

Dato il triangolo acutangolo ABC (con verso antiorario), costruiamo, esternamente al triangolo, il quadrato sul lato AB.

Chiamiamo ABDE tale quadrato.

Congiungiamo D con C ed E con C.

Il segmento CD interseca il lato AB nel punto M; il segmento CE interseca il segmento AB in N.

MN è il lato del quadrato MNPQ inscritto nel triangolo con un lato giacente su AB.

Con questa figura la proporzione trovata da Renato Verdiani diventa immediata, senza l'uso della proprietà del comporre. La proporzione si ricava dai due triangoli omotetici MNC e EDC. La costruzione rimane valida anche se l'angolo in A (oppure l'angolo in B) è retto.

Si tratta di una soluzione basata sul metodo di similitudine (omotetia).

Allego la figura costruita con Cabri II per Windows. (fig. 8)

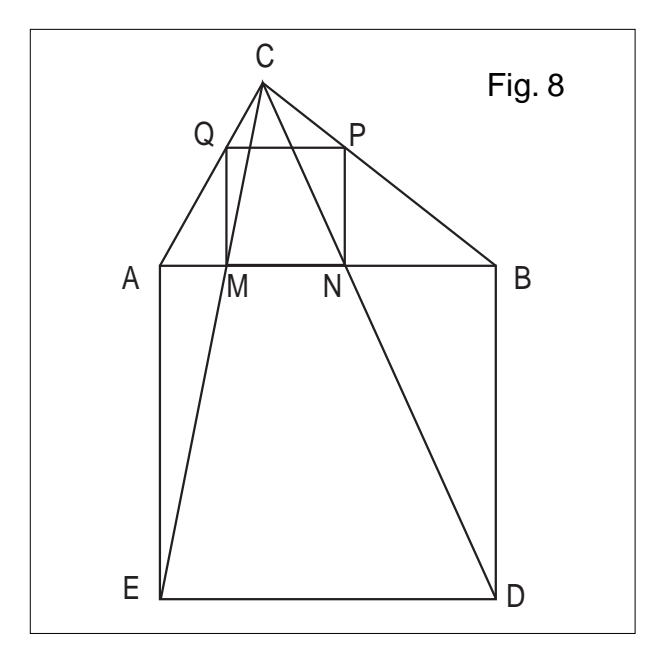

#### **06/11/99 Soluzione del problema [2] di Renato Verdiani**

#### PROBLEMA

*Dato un triangolo, costruire il triangolo equilatero inscritto avente un lato parallelo ad uno dei lati del triangolo.*

Sia dato il triangolo ABC e sia CH l'altezza relativa al lato AB.

Considerato risolto il problema, sia MNP il triangolo equilatero inscritto nel triangolo con il lato MN parallelo al lato AB ed il vertice P su AB stesso. Sia K il punto d'intersezione del segmento CH col lato MN.

Per la similitudine dei triangoli CAB e CNM abbiamo:  $AB : MN = CH : CK$  e anche:  $AB : MN = CH : (CH -$ 

**10**

#### KH)

Per la proprietà dello scomporre si può scrivere:  $(AB - MN) : AB = KH : CH (1)$ 

Poichè il segmento KH è l'altezza del triangolo equilatero di lato MN, possiamo sostituire KH con MN\*V3/2 (MN per radice di tre fratto 2). La (1) diventa:

 $(AB - MN)$ :  $AB = MN*V3/2$ : CH

Moltiplicando tra loro i medi e tra loro gli estremi otteniamo:

 $AB*MN*V3/2 = AB*CH - MN*CH$  o anche:  $(AB*V3/2 + CH)*MN = AB*CH(2)$ 

La (2) può essere scritta come proporzione:

 $(AB*V3/2 + CH) : AB = CH : MN$ 

Cioè: il lato MN del triangolo equilatero inscritto è il quarto proporzionale dopo i segmenti  $(AB*V3/2 + CH)$ , AB, CH tutti noti.

AB\*V3/2 infatti non è altro che l'altezza del triangolo equilatero di lato AB e quindi è facilmente costruibile.

La determinazione del segmento MN procede quindi come nel caso del problema del quadrato con le seguenti variazioni:

- il segmento  $CF = AB*V3/2 + CH$ , si costruisce sulla semiretta passante per CH;

- il segmento CG = AB si costruisce sulla semiretta r per C parallela al lato AB;

- il punto X su r tale che CX sia uguale a MN si costruisce mandando dalpunto H la parallela al segmento FG;

- il punto M su BC si costruisce mandando da X la parallela al lato AB.

Allego la figura (fig. 9) realizzata con CABRI II (i colori dovrebbero aiutare la comprensione della costruzione che ho volutamente sintetizzato).

#### **08/11/99 Soluzione al problema [2] e nuova proposta di Claudio Arconcher**

Seja ABC o triângulo dado (vértice A, norte, vértice B,

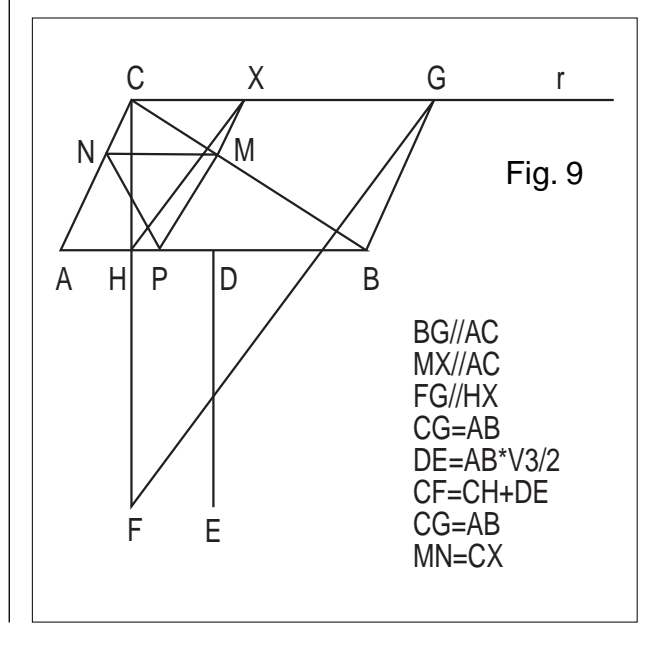

oeste, vértice C, leste).

Tomemos um ponto P qualquer sobre o lado BC.

Marquemos um ângulo BPQ de 60° com Q sobre AB. Tracemos a paralela ao lado BC por Q. Com o compasso marquemos sobre essa paralela o ponto R de sorte que QR=QP e ângulo PQR 60° também. Agora a semireta de origem B que passa por R encontra AC num ponto R', um dos vértices do triângulo equilátero que se quer inscrever no triângulo ABC.

As paralelas por R' aos lados BC e AB nos dão os outros dois vértices. Ou seja, como no caso do quadra do empregamos uma homotetia para construir o triângulo procurado.

Como no caso do quadrado podemos inscrever três triângulos equiláteros num triângulo ABC dado. Cabe perguntar, então, qual o de máxima área.

Para responder essa pergunta creio que a solução apresentada por Renato Verdiani é muito útil.

.......................................................................................... Possuo uma antiga revista italiana chamada "Sapere", acredito que nemmais exista.

Nessa revista podemos encontrar alguns belos problemas de geometria e recriá-los no Cabri.

**Exemplo**: Inscrivere in una semicirconferenza un triangolo ABC, i cui lati AC e CB (AB=diametro) intercettino su di una corda fissata MN un segmento DE uguale al raggio della semicirconferenza. [3]

..........................................................................................

(Proposto da Gianni Aresti)

#### **06/11/99 Soluzione problema [1] di Roberta Bonarelli**

*Il seguente e-mail non è giunto alla lista ma alla redazione del bollettino. Abbiamo ritenuto opportuno inserirlo ugualmente nel dibattito (NdR).*

[...] invio le soluzioni che avevo trovato.

Le avevo scritte per me, per cui non so se sono sufficientemente dettagliate nè utili , essendo simili a quella di Verdiani[...]

#### **Costruzione**

#### *Costruire l'altezza x di un rettangolo di base b+h equivalente ad un rettangolo di dimensioni b ed h.*

In altri termini *x.(b+h)=b.h*. Introducendo una nuova variabile h', si ha

 $b.h=(h')^2$  $(h')^{2} = (b+h).x$ 

Per il 2<sup>°</sup> teorema di Euclide la formula  $b.h=(h')^2$  è riferita ad un triangolo rettangolo di ipotenusa b+h , con b ed h le proiezioni dei cateti sull'ipotenusa stessa ed h' l'altezza relativa , posso quindi costruire h'.

Per il 1<sup>°</sup> teorema di Euclide  $(h')^2 = (b+h)x$  è riferita ad un triangolo rettangolo di ipotenusa b+h, con un cateto h' precedentemente determinato, la cui proiezione x sull'ipotenusa può essere determinata graficamente .

## **CABRIRRSAE <sup>2000</sup>** Bollettino

# h  $x \mid \mid$  b

#### PROBLEMA

Costruire il quadrato inscritto in un triangolo, avente un lato su un lato del triangolo.

Si può facilmente dimostrare che detti x il lato del quadrato, b ed h base ed altezza del triangolo riferite al lato su cui appoggia il quadrato, per similitudine si ha:  $b:h=x:(h-x)$ .

1a costruzione:

Da tale proporzione discende anche (b+h):h=h:(h-x) da cui  $h^2 = (b+h)(h-x)$ 

Per il 1° teorema di Euclide, quindi un cateto h è medio proporzionale fra l'ipotenusa b+h e la proiezione h-x del cateto h.

Costruzione:

costruisci il triangolo ABC di base AB=b e altezza CH=h costruisci l'altezza su un estremo A della base crea la circonferenza passante per A di raggio h prolunga la base fino ad incontrare in D la circonferenza, il segmento DB misura b+h (si poteva anche usare il tra-

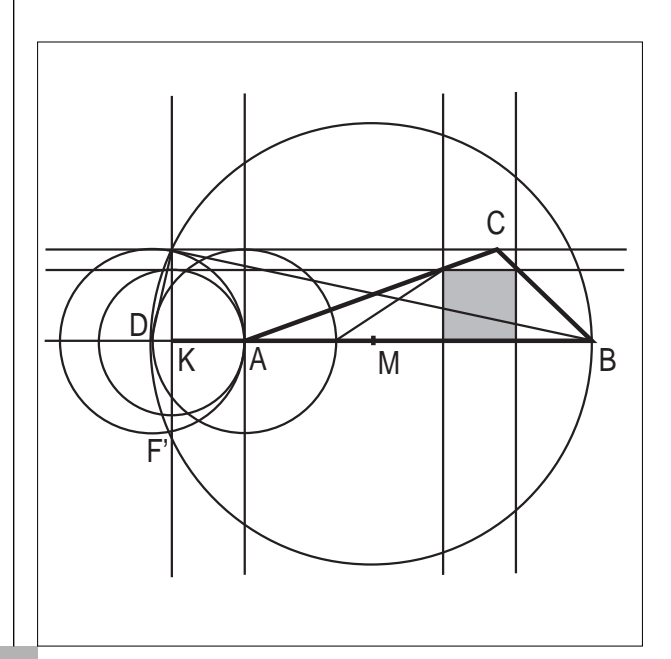

sporto di misura determina il punto medio M di DB e traccia la crf di centro M e passante per D considera la crf di centro D e raggio h determina le intersezioni F ed F'con la precedente crf costruisci il triangolo DFB rettangolo in F costruisci la perpendicolare per F alla base DB e determina l'intersezione K il segmento KA misura x costruisci la crf di centro K e raggio x e intersecala con la perpendicolare per K alla base manda da quest'ultimo punto la parallela alla base che incontrerà il triangolo nei due punti vertici del quadrato cercato.

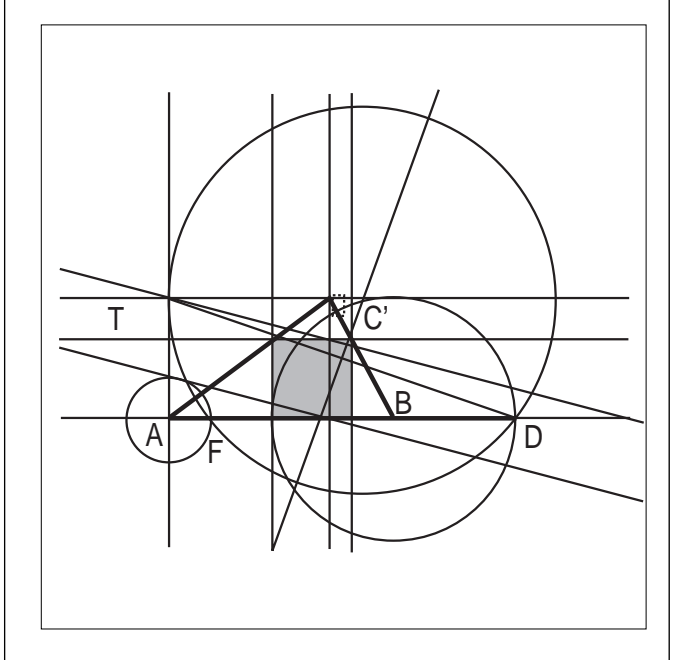

2<sup>ª</sup> costruzione:

Dalla proporzione  $h^2 = (b+h)(h-x)$  segue anche per il teorema della secante e tangente, che il segmento tangente h è medio proporzionale fra la secante b+h e la parte esterna h-x. Quindi:

costruito il triangolo di base b e altezza h riportiamo l'altezza sul vertice A (come nella 1° costruzione) e pensiamo questo il segmento tangente AT, prolunghiamo la base AB dalla parte di B di un segmento h, detto D tale estremo, si ha che AD misura b+h e quindi può essere pensata come la secante di una crf che quindi passa per D per A ed ha il centro C' che si trova nell'intersezione fra l'asse di AD e la perpendicolare ad AT

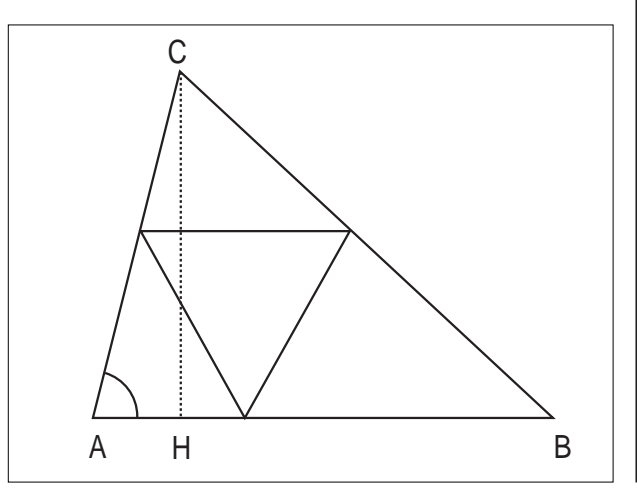

per T, l'ulteriore intersezione F della crf con AD fornisce la lunghezza di h-x da cui si può facilmente per differenza ricavare x.

#### **09/11/99 Soluzione problema [2] di Roberta Bonarelli**

Invio su file la mia costruzione di cui ometto la dimostrazione in quanto si discosta ben poco da quella del prof. Verdiani, poiché sfrutta la medesima similitudine fra triangoli.

Ho scelto però come incognita x l'altezza del triangolo

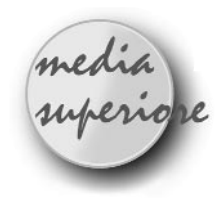

## **La costruzione di una curva "patologica"**

#### *di Ettore Sudano*

Studente del Liceo Scientifico "Galilei" Modica

gli inizi del 1900 alcuni matematici, quali<br>
Nils Fabien Helge von Koch (1870 – 1924),<br>
Giuseppe Peano (1858 – 1932), Waclaw<br>
Sierninski (1882–1969), si dedicarono allo studio di *Nils Fabien Helge von Koch* (1870 – 1924), *Giuseppe Peano* (1858 – 1932), *Waclaw Sierpinski* (1882–1969), si dedicarono allo studio di

particolari curve la cui caratteristica è quella di essere formata da linee spezzate, ogni tratto delle quali può essere ulteriormente suddiviso seguendo sempre la stessa regola di costruzione.

Bisogna osservare che una qualunque rappresentazione di una curva di questo tipo costituisce una sua approssimazione, perché la natura di queste curve comporta che la relativa costruzione proceda indefinitamente.

In particolare la costruzione che genera *la curva di von Koch* è la seguente: ciascun lato di un triangolo equilatero viene suddiviso in 3 parti congruenti e la parte centrale del lato viene sostituita dai due lati del triangolo equilatero che su essa può essere costruito.

Pertanto per ciascun lato si passa dalla situazione della fig. 1 a quella della fig. 2 e si ripete la costruzione su

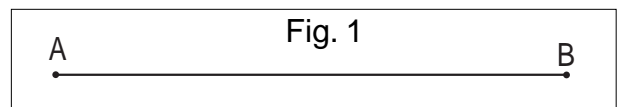

ciascun lato della precedente figura.

Così, partendo dal triangolo come in fig. 3, con l'applicazione della procedura si otterrà la fig. 4 e così continuando si otterrà un'approssimazione della curva di von Koch, rappresentata in fig. 5.

equilatero riferita al lato parallelo ad AB del triangolo dato ABC e, indicato con b la base AB, h l'altezza di ABC riferita a b, l il lato del triangolo equilatero costruito sull'altezza h , dalla similitudine di cui sopra, ho ricavato la proporzione: (b+l):h=b:x da cui poter costruire x. Per semplificare tale costruzione ho creato due semplici macro: una per disegnare il triangolo rettangolo 30°- 60° noto il cateto maggiore (per avere il lato di un triangolo equilatero, nota l'altezza) e l'altra per costruire il triangolo equilatero, noto il lato; quest'ultima, però è stata utilizzata solo per la visualizzazione del triangolo equilatero quando non è inscritto.

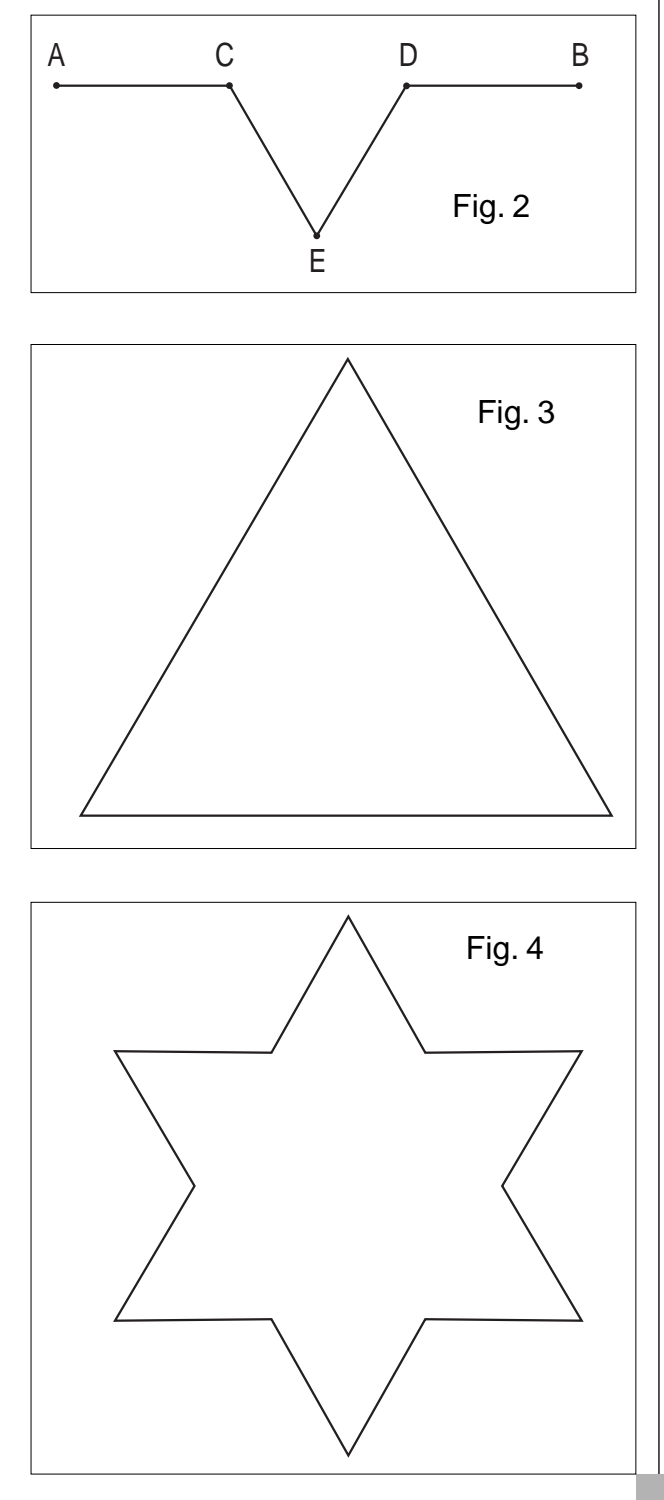

## **CABRIRRSAE <sup>2000</sup>** Bollettino

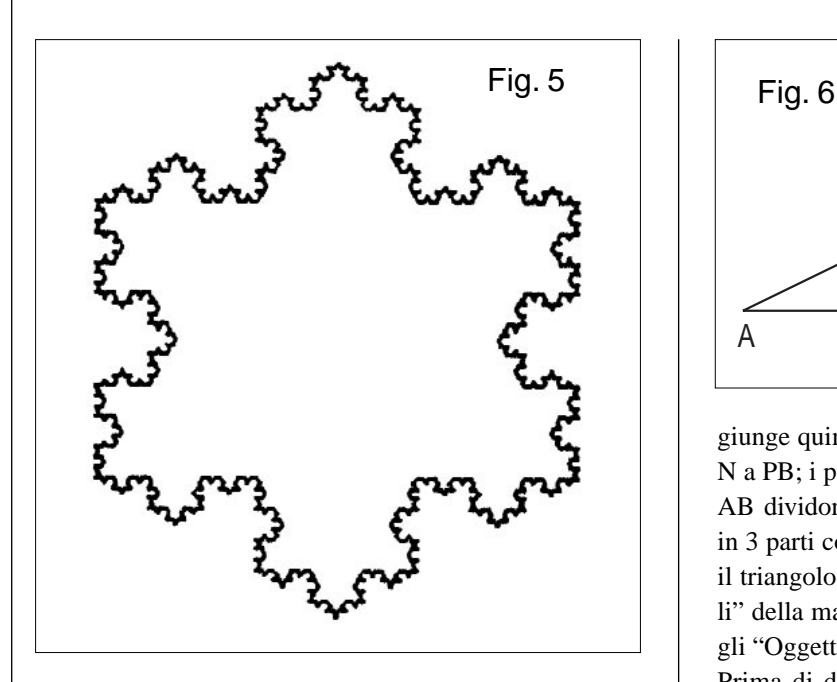

Tale curva (definita per infinite iterazioni) costituisce un classico esempio di curva che in ogni punto non ha la retta tangente (in gergo tecnico continua e non derivabile).

Inoltre, ed è proprio questa la sua "patologia", è una curva chiusa di lunghezza infinita.

La costruzione della curva con Cabri può essere facilmente effettuata attraverso successive applicazioni di una macro, consistente nella suddivisione di un segmento AB in 3 parti congruenti. Tale suddivisione viene operata utilizzando il teorema di Talete come di seguito descritto:

Dato il segmento AB si consideri una semiretta di origine A su cui si fissa ad arbitrio un punto M distinto da A; si determina quindi il punto N simmetrico di A rispetto a M ed il punto P simmetrico di M rispetto a N; si con-

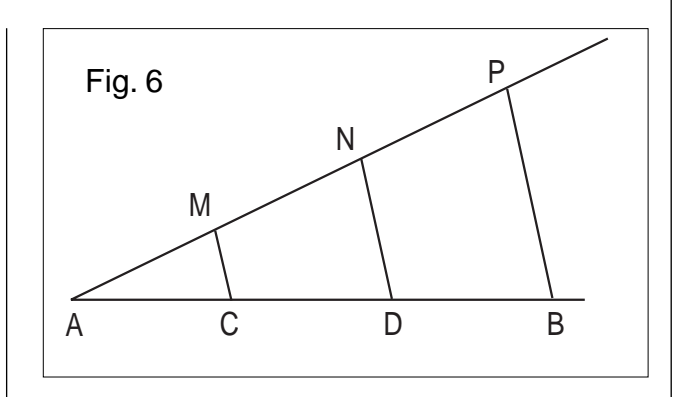

giunge quindi P con B e si traccino le parallele per M e N a PB; i punti C e D staccati dalle suddette parallele su AB dividono, per il teorema di Talete, il segmento AB in 3 parti congruenti (fig. 6). Si costruisce quindi su CD il triangolo equilatero CED (fig. 2). Gli "Oggetti iniziali" della macro sono costituiti dal segmento AB, mentre gli "Oggetti finali" sono i segmenti: AC, CE, ED, DB. Prima di definire la macro è opportuno nascondere il segmento AB. La macro produce il risultato rappresen-

tato in fig. 4 se i lati del triangolo sono disegnati in senso antiorario. La curva di von Koch costituisce anche un esempio di

una nuova categoria di oggetti geometrici: i frattali. La geometria ad essi legata, anziché trattare le tradizionali figure (rette, quadrati, sfere, …), si confronta con le figure che caratterizzano il mondo che ci circonda: alberi, creste marine, bronchi umani, e si scoprono leggi e strutture che si ripetono su scale diverse. Così, ad esempio, un bronco umano ad occhio nudo presenta innumerevoli ramificazioni; considerando una di queste al microscopio si può osservare che vi sono le stesse ramificazioni. Cabri, per le sue peculiarità, ben si presta alla costruzione di tali figure. Occorrono chiaramente studio, ricerca, pazienza ed un po' di fantasia.

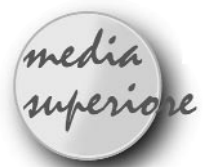

## **Insegnanti di matematica ... in squadra!**

*di Cristina Bonaglia* Istituto Tecnico Industriale "E.Fermi" Mantova

a storia qui raccontata ha inizio nel 1995<br>quando il Ministero introduce nei bienni ITI<br>i nuovi curricoli. Le ore del laboratorio di<br>matematica/informatica vengono aumentate a due setti quando il Ministero introduce nei bienni ITI i nuovi curricoli. Le ore del laboratorio di matematica/informatica vengono aumentate a due settimanali e i programmi di matematica peraltro non ven-

gono ridimensionati. Noi insegnanti di matematica cerchiamo, chi più chi meno, di ignorare l'accaduto per un paio d'anni durante i quali lavoriamo autonomamente, sfruttando in parte o per niente le ore di laboratorio, utilizzando questo o quel software, preparando sì o no le schede di lavoro, verificando o no le attività, collaborando o meno con gli ITP…insomma lavorando, come spesso accade, allo sbaraglio.

Nel 1997, durante una riunione "per materia" risultata *stranamente* produttiva, ci guardiamo in faccia, discutiamo della situazione e conveniamo che non si può andare avanti per questa strada.

Per molti motivi tra i quali:

- l'informatica non può restare un momento isolato dal curricolo ma deve costituire strumento di scoperta, di esplorazione e approfondimento dei contenuti;
- la compresenza con i colleghi ITP è sicuramente

una ricchezza e deve diventare una nostra forza;

• si tratta di riprogrammare tutto il curricolo e nessuno di noi può farcela da solo, pertanto è necessario suddividere gli sforzi, coordinandoci negli interventi.

La prima discussione su cui ci impantaniamo è la scelta dei software. Conveniamo tutti che due terzi del monte ore è troppo per fare "solo informatica" (nel senso di un linguaggio di programmazione "e basta"), bisogna senz'altro "fare matematica" con lo strumento informatico, ma quale? *Derive* non è usato da tutti (specie in tutte le sue potenzialità!), *Cabri* è conosciuto solo da due di noi, il vecchio *Pascal* invece ci accompagna dai tempi del PNI.

Non so per quale strano senso del dovere inculcatomi da piccola o cresciuto all'ombra della professione, mi offro di tenere un corso d'aggiornamento interno su Cabri (che mi porta via, per la preparazione, tutte le vacanze natalizie di quell'anno).

Iniziamo così ad introdurre Cabri nei nostri piani di lavoro. Nel '98 tocca a Derive sul quale mi impegno fortunatamente non da sola: costituiamo dei gruppi di lavoro (praticamente organizzati secondo i capitoli del manuale) che si occupano di relazionare ai colleghi. Siamo pronti per partire!

Ci diamo una organizzazione e procediamo così:

- cominciamo dalla classe Prima (una classe all'anno è più che sufficiente);
- concordiamo i contenuti;
- ci accordiamo sulle metodologie: cercheremo di privilegiare "la logica della scoperta", senza trascurare gli aspetti applicativi;
- ci suddividiamo in 4 gruppi per la stesura delle schede: i colleghi ITP si occupano del sistema operativo e dell'introduzione ai software, e noi costituiamo altri 3 gruppi che lavorano rispettivamente su Pascal, Derive e Cabri;
- i prodotti sono schede in formato Word depositate in un computer che fa da archivio al quale tutti possono continuamente accedere per aggiornarlo ed aggiornarsi;
- concordiamo i criteri della "scheda tipo" (che riporto poi di seguito) per avere uniformità anche nella stesura grafica;
- tutti tariamo tutte le schede su tutte le classi;
- una volta al mese ci riuniamo per fare il punto della situazione, correggere le schede in base alle tarature e distribuirci le consegne successive;
- alla fine dell'anno raccogliamo il materiale didattico in 4 dischetti/dispense (il cui pregio è che sono facilmente aggiornabili e/o modificabili a piacere da chiunque, anche a casa propria) che costituiscono una buona base per il lavoro nelle classi prime degli anni a venire.

Riporto di seguito la "scheda tipo" da noi concordata, e poi un esempio di scheda, sugli insiemi numerici, relativa ad un'attività in Derive di inizio del I° Quadrimestre per la classe prima.

Come tutte le storie anche questa ha un finale e una morale.

FINALE : è un lieto fine…

Gli insegnanti di matematica e informatica della mia scuola vivono ora felici e contenti perché quando depositano la loro scheda nel computer-archivio vedono un proliferarsi esponenziale di schede e pensano: "Ma perché non abbiamo iniziato prima a lavorare così?"

Gli alunni, come sempre felici di "andare in laboratorio", cominciano anche a pensare: "Ma sai che la matematica comincia a piacermi!!??"

MORALE: l'unione fa la forza!

Ovvero, poiché è una storia di matematici, è possibile rielaborare anche i proverbi e quindi affermare che: *"Chi fa da sé fa per un terzo!"*

#### **LA SCHEDA "TIPO"**

#### **1. STRUTTURA DELLA SCHEDA**

Indichiamo il **software** usato, **il mese** in cui viene svolta "la scheda", l**a classe** "a" cui è rivolta l'attività e il **tempo** previsto per svolgerla.

#### **2. RIPASSO DEI PREREQUISITI TEORICI**

Possiamo indicarli o lasciarli per *completamento* agli alunni.

#### **3. ELENCAZIONE DEGLI OBIETTIVI**

• Distinguiamo tra didattici e informatici;

• cerchiamo di stenderli in modo semplice, sintetico e immediatamente comprensibile agli alunni.

#### **4. DESCRIZIONE DELL'ATTIVITA'**

• *Numeriamo i passaggi* dell'attività: in tal modo è possibile gestire contemporaneamente i gruppi;

• indichiamo con i puntini di sospensione gli *spazi per le risposte*: la scheda deve risultare a tutti gli effetti uno strumento di lavoro;

• descriviamo dettagliatamente *i passaggi operativi,* per esempio quelli relativi ai comandi o alla conoscenza dei software (la difficoltà non deve essere nel "fare" ma nel "saper fare")

#### **5. CONCLUSIONI**

Se necessario formalizziamo i risultati ottenuti.

#### **6. ISTRUZIONI PER L'USO (DEGLI INSE-GNANTI)**

Possiamo fornire indicazioni metodologiche in note a piè pagina.

#### **FORMATO DELLA SCHEDA**

- 1. Tipo di carattere: **Arial.**
- 2. Dimensione carattere: **12** per il testo, **14** per i titoli.
- 3. I comandi da digitare, o selezionare, sono scritti in

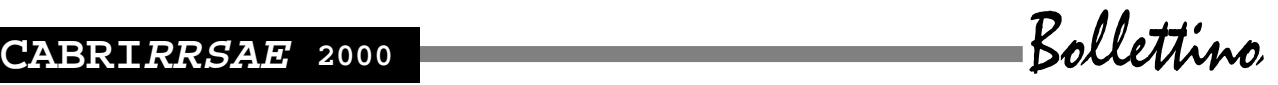

#### **grassetto.**

- 4. Le **formalizzazioni** teoriche in *corsivo sottolineato.*
- 5. **Numeriamo** le pagine in basso a destra.
- 6. Salviamo il file in **Word 6.0/95.**

SCHEDA DI LAVORO CON DERIVE, MESE DI OTTOBRE, CLASSE PRIMA  $\tt TEMPO$   $\tt PREVISTO : 2H I^{\circ}$   $\tt PARTE, 1H 2^{\circ}$   $\tt PARTE$ 

#### **OPERAZIONI CON GLI INSIEMI NUMERICI E LORO PROPRIETÁ**

#### **RIPASSO DEI PREREQUISITI TEORICI:**

Ripassa :

- le proprietà delle operazioni in Q;
- le definizioni di operazioni tra insiemi: intersezione, unione, differenza, complementare, differenza simmetrica;
- la definizione di insieme delle parti;
- prima e seconda legge di De Morgan.

#### **SCOPO DELL'ATTIVITA' DEL**………….………….:

- didattico: operare con gli insiemi numerici;

- informatico: sintassi delle operazioni insiemistiche, sintassi e uso delle funzioni *Prime*, *Select* e *Power\_Set.*

#### **ESECUZIONE**

Prima parte: *impariamo ad operare con gli insiemi*<sup>1</sup>

1. Entra in Derive e dal menù di **File Salva con nome** chiamandolo **Insiemi.mth <** |**>**

Q Derive consente di lavorare con gli insiemi introducendo *gli elementi all'interno delle parentesi graffe*, usando cioè la stessa simbologia che usiamo normalmente.

Il simbolo {è selezionabile digitando contemporaneamente: ALT + 123, mentre per ottenere} devi digitare ALT + 125 (caratteri ASCII).

2. Seleziona **Crea espressione** e digita: **{1,2,3}** <sup>&</sup>gt;**{2,3,4,5} <**<sup>Q</sup> |**>**

**Semplifica <**<sup>Q</sup> |**>** Ottieni…………………………............ 3. Puoi definire gli insiemi anche senza elencare tutti gli elementi, interponendo tre puntini tra i primi e l'ultimo elemento:

seleziona **Crea espressione** e digita: **{1,…,3}**> **{2,…,5} <**<sup>Q</sup> |**>**

**Semplifica** <  $\ge$  > Ottieni infatti lo stesso risultato!

4. Per eseguire più operazioni con gli stessi insiemi è possibile definire inizialmente gli insiemi mediante *assegnazione* (con la stessa sintassi del Pascal):

Seleziona **Crea espressione** e digita : **A : = {-10,…,3} <** <sup>|</sup>**> Semplifica <**<sup>Q</sup> |**>**

poi digita : **B :**  $=$   $\{ -2,...,6 \}$  <  $\ge$   $>$  **Semplifica** <  $\ge$   $>$  **H**ai ottenuto gli insiemi la cui proprietà caratteristic Hai ottenuto gli insiemi la cui proprietà caratteristica è:

.......................................................................................... ..........................................................................................

5. Seleziona **Crea espressione** e digita: **"Operazioni di intersezione, di unione e di differenza tra A e B" <** Q |**>**

Ora fai calcolare a Derive *l'intersezione, l'unione e la differenza* tra l'insieme A e l'insieme B. Copia l'operatore di intersezione e di unione dalla tabella dei simboli speciali, mentre *per l'operazione differenza usa l'operatore* \ (da tastiera). Ottieni:

#### ..........................................................................................

6. Seleziona **Crea espressione** e digita :  $(A \cup B) \setminus (A \cap B)$ 

**<** |**>**

Q **Semplifica <**<sup>Q</sup> |**>** Ottieni.................................................... ..........................................................................................

Nel risultato ottenuto riconosci l'operazione di...............

.......................................................................................... 7. Seleziona **Crea espressione** e digita : **"Insiemi di multipli" <** |**>**

Q È possibile introdurre l'insieme A così definito:

A =  $\{x \Omega x \in Z, x \in \text{pari}, -10 \pounds x \pounds 10\}$ , digitando:  $A := \{ -10, -8, \ldots, 10 \}$ 

**Semplifica** <  $\ge$  > e verifica il risultato. Scrivi qui sotto la definizione di *numero pari:*

*..........................................................................................*

*..........................................................................................* Prova a pensare cosa dovrai digitare per chiedere a Derive di restituirti l'insieme B i cui elementi sono i naturali multipli di 4 minori di 37. Cioè l'insieme B la cui caratteristica è:

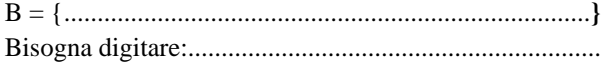

verifica se la sintassi è corretta, provando ad eseguire con Derive, e semplifica.

8. C'è una funzione di Derive che ci *permette di riconoscere se un numero è primo*: è la funzione *Prime(n).*

Scrivi qui sotto la definizione di *numero primo:*

..........................................................................................

Seleziona **Crea espressione** e digita: **"Uso della funzione Prime(n)" <** Q |**>**

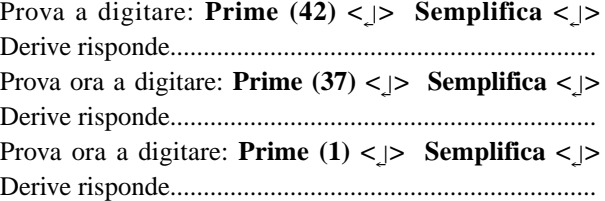

Avevi previsto questa risposta? Danne una motivazione:

...........................................................................................

9. C'è una funzione di Derive che ci *permette di SELE-ZIONARE tra gli elementi di un vettore* (ricorda l'attività sui numeri razionali!) *quelli che soddisfano una determinata caratteristica:* è la funzione *Select .*

Seleziona **Crea espressione** e digita: **"Uso della funzione Select, insiemi di numeri primi" <** |**>**

10. Usiamo, ad esempio, la funzione Select per scrivere il vettore dei *numeri naturali primi minori di 40*. La sintassi è la seguente:

Seleziona **Crea espressione** e digita: **Select (prime(n),**

#### **n , 0 , 40) <** |**>**  $\sum_{\text{S} \leq \text{S}}$  Semplifica <  $\sum$ 11. Gli elementi di questo vettore sono gli elementi dell'insieme C così definito:

 $C = \{x \mid x \in N, x \in \text{primo}, x < 40\}$ 

Pertanto possiamo definire l'insieme C semplicemente ricopiandone gli elementi (con il tasto F3) all'interno delle parentesi graffe. Esegui con Derive.

12. Cosa devi digitare per chiedere a Derive di restituirti l'insieme D i cui elementi sono i numeri naturali primi tra 100 e 200? Cioè l'insieme D la cui caratteristica è:

 $D= \{x \mid x \in N, \dots \dots \dots \dots \dots \dots \dots \dots \dots \dots \dots \dots \dots \dots \}$ 

1 a DIGITAZIONE:........................................................... 2 a DIGITAZIONE:............................................................

Verifica se la sintassi è corretta, provando ad eseguire.

13. Ora ripeti il calcolo delle operazioni di intersezione, unione, differenza e differenza simmetrica (per questa operazione rivedi il pt. 6…!) nei seguenti casi (dove A#N e B#N ) e *riporta la tabella coi risultati sul tuo quaderno,* usando i nomi degli insiemi (se sono insiemi noti) oppure mediante proprietà caratteristica.

Nel file di Derive interponi tra la risoluzione di una riga e l'altra stringhe del tipo:

**"Risultati della I riga della tabella del pt. 13"**, la lettura del tuo lavoro, in un successivo momento, ti risulterà così facilitata!

Attenzione: per assegnare l'insieme B della riga III, rivedi l'attività dei pt. 10 e 11.

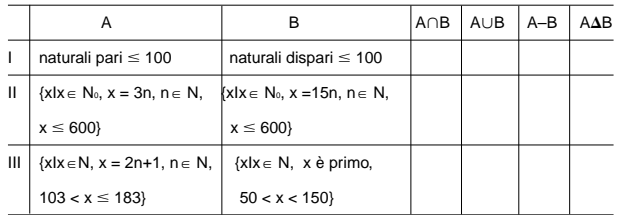

Rispondi facendo riferimento alle righe della tabella:

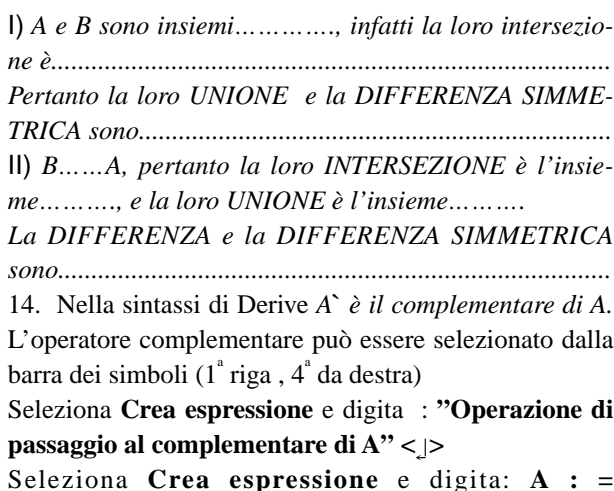

## **{1,3,…,11}`<**<sup>Q</sup> <sup>|</sup>**>Semplifica<**<sup>Q</sup> |**>**

Ottieni…………………………..Cerchiamo di giustificare questa risposta di Derive.

Derive usa l'operatore complementare solo per semplificare espressioni algebriche sugli insiemi, *dato che il complementare di un insieme finito, come l'insieme A precedente, non è rappresentabile!*

Prova a calcolare **A``**. Ottieni…………………………..

15. Possiamo "ambientare" A in un insieme finito E (per determinare il *complementare di A rispetto ad E)* che equivale ad applicare alla coppia di insiemi (E,A) la già nota operazione di differenza E – A.

Seleziona **Crea espressione** e digita: **"Complementare di A e di B rispetto ad E" <** |**>** Q Trova con Derive il complementare degli insiemi A e B rispetto a E essendo:  $E = \{x \mid x \in Z, -50 \le x \le 50\};$  $A = \{x \mid x \in Z, x = 2n+1 \land x = 3n, n \in N, | x | \le 27\}$ ;  $B = \{x \mid x \in N, x = 1^n, n \in N \}.$ Esprimi i risultati mediante proprietà caratteristica: A`E.................................................................................... B`E.................................................................................... 16. Seleziona **Crea espressione** e digita : **"Funzione Power\_Set (A)" <** |**>** Q Seleziona **Crea espressione** e digita: **Power\_Set ({0,1,2,3}) <**<sup>Q</sup> |**> Semplifica** <  $\ge$ Ottieni............................................................................... Riconosci che la funzione Power\_Set di Derive ci restituisce l'insieme................................................................. 17. Seleziona **Crea espressione** e digita : **"Insieme delle parti del vuoto e di B " <** |**>** Q Chiedi ora a Derive di restituirti l'insieme delle parti dell'insieme vuoto e di B, definito nell'attività del pt. 15. Ottieni: •......................................................................................... •......................................................................................... Osservando i risultati ottenuti nelle attività ai pt. 16 e 17 puoi verificare che *l'insieme delle parti di un insieme che ha n elementi ha...........................................elementi.* 18. Seleziona **Crea espressione** e digita: **"Funzione Power\_Set(A,n) " <** |**>** .<br>ب Prova a digitare: **POWER\_SET({0,1,2,3}, 3)** <  $\ge$  **Semplifica** <  $\ge$  > Ottieni............................................................................... Confronta questo risultato con quello ottenuto al pt. 16. La funzione Power Set (A,n) ci permette di individuare .......................................................................................... **Seconda parte: proprietà delle operazioni insiemistiche** 19. Usiamo ora DERIVE per verificare alcune proprietà delle operazioni tra insiemi. Cerca prima di riconoscere *i nomi delle proprietà* com-

pletando la tabella:

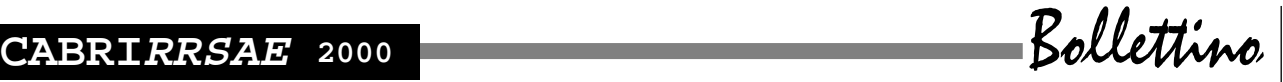

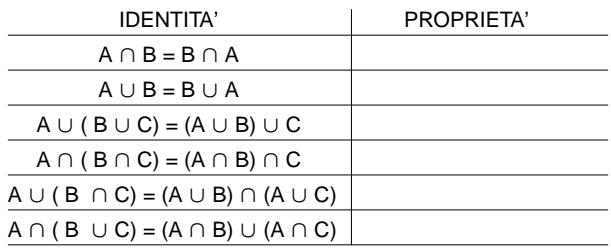

20. Verifica, con Derive, tutte le proprietà nel seguente caso:

 $A = \{x \mid x \in N, x = 2^n, 0 \le n \le 8 \}$ ;  $B = \{x | x \in N, x = 2^{n+3}, 0 \le n \le 5 \}$ ;

 $C = \{\}$ 

Costruisciti sul quaderno una tabella, analoga a quella del pt. 19, coi *risultati ottenuti* esprimendoli col *nome dell'insieme*.

Nel file di Derive interponi tra una proprietà e l'altra stringhe del tipo:

**"Verifica della proprietà commutativa dell'intersezione"**….

I risultati precedenti ti fanno ricordare che:

*L'UNIONE di un insieme A con l'insieme VUOTO è.....*

*L'INTERSEZIONE di un insieme A con l'insieme VUOTO è..........................................................................*

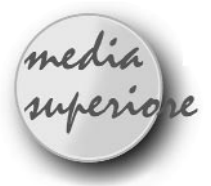

## **Il secondo teorema di Euclide animato con Cabri**

*di Cristiano Dané* Liceo Scientifico Majorana di Torino

a lettura dell'articolo "Il secondo teorema di<br>Euclide: un'animazione con *Mathematica*"<br>nel numero di giugno '99 del bollettino Euclide: un'animazione con *Mathematica*" nel numero di giugno '99 del bollettino CABRI*RRSAE*, ha stimolato una riflessione sull'uso delle animazioni per dimostrare tale teorema.

Avevo già utilizzato una prima costruzione basata sullo gnomone1 al fine di generare un rettangolo equivalente al quadrato di partenza. La costruzione è chiara e la sua visualizzazione, muovendo il punto "-" sull'ipotenusa è sufficientemente autoesplicativa. Certamente però l'animazione che coinvolge unicamente parallelogrammi di cui un lato scorre sulla retta di appartenenza è più spettacolare ed è didatticamente più efficace perché la dimostrazione risulta davvero semplice.

Tale costruzione si riesce a realizzare anche con *Cabri* ed è di sicuro effetto. Essa richiede però elevate conoscenze tecniche e non ritengo sia possibile né utile farla

21. Riprendi gli insiemi **A, B** ed **E** del *punto 15* e ricopia anche il risultato di **A`E** e **B`E**;

poi determina: (anteponi sempre all'operazione la stringa col nome di ciò che stai eseguendo!)

a) complementare dell'intersezione tra A e B;

b) unione tra il complementare di A il complementare di B c) complementare dell'unione tra A e B;

d) intersezione tra il complementare di A il complementare di B.

Ci sono insiemi uguali? Come interpreti il risultato che ci restituisce Derive al pt. a)?

.......................................................................................... 22*. I risultati ottenuti al pt. 21 costituiscono una verifica delle seguenti identità:*

 $I^a$  *legge:*  $(A \cap B)^{^n} = A^{\circ} \cup B^{\circ}$ 

 $2^{\alpha}$  *legge:*  $(A \cup B)^{\sim} = A^{\sim} \cap B^{\sim}$ 

*dette leggi di DE MORGAN, che distribuiscono l'operatore complemento rispetto agli operatori di unione ed intersezione.*

<sup>1</sup>Per ottimizzare il lavoro è bene che i gruppi lavorino autonomamente fermandosi però, a seconda della richiesta dell'insegnante su questo o quel punto, per il controllo e la formalizzazione dei risultati.

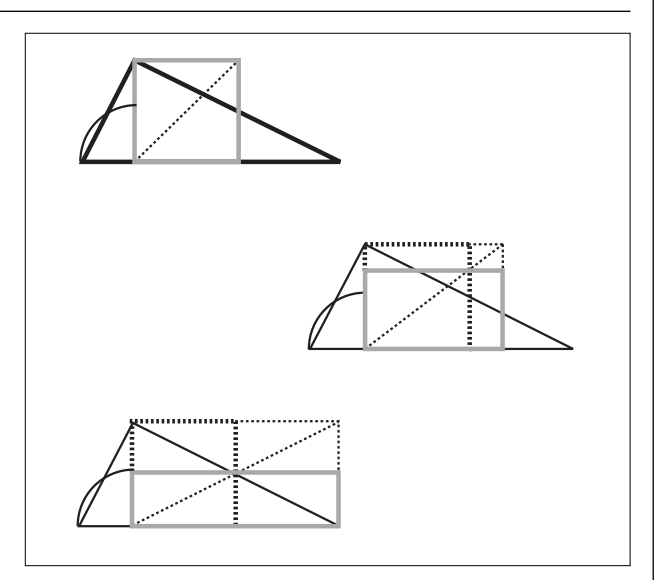

realizzare direttamente agli studenti di un biennio. L'insegnante può proporla e i ragazzi potranno manipolarla ed avranno il compito di capirla, e certamente impareranno molto di più con l'osservazione (anche guidata mediante una scheda) e la sperimentazione che non ascoltando tante parole.

Non mi dilungo sulla costruzione geometrica, chi è interessato può scaricare la figura dal sito:

www.arpnet.it/~etmajor1/cristiano/cabrijava.htm.

Vorrei far solo notare che è necessario utilizzare una costruzione simile a quella del cosiddetto "bottone" per riuscire a generare i poligoni e a muoverli solo in corrispondenza di alcune posizioni del punto P; occorre inoltre sfruttare il compasso di *Cabri II* per determinare gli

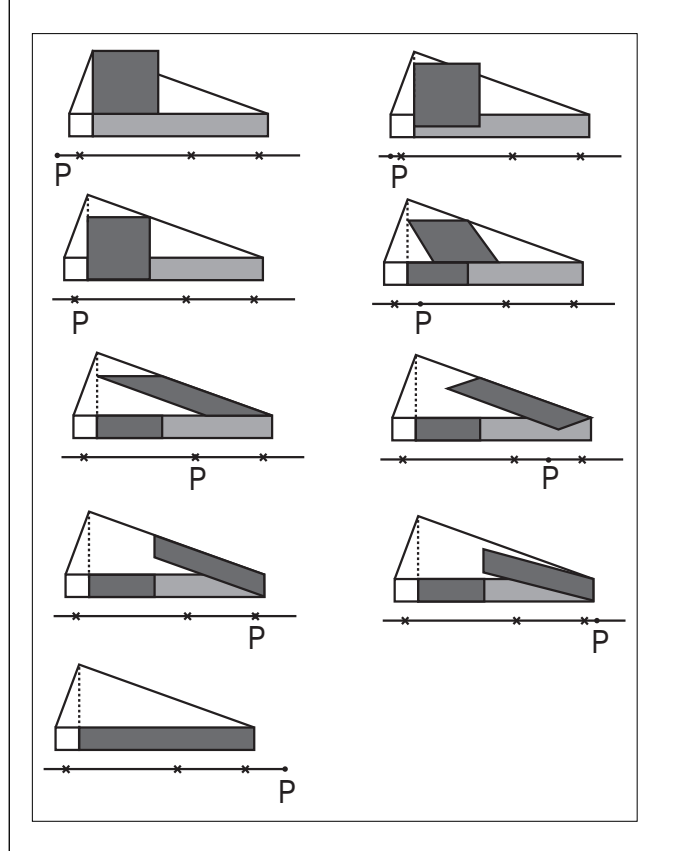

spostamenti dei parallelogrammi lungo i lati in modo che tali spostamenti risultino pari alle distanze tra il punto P e gli estremi dei segmenti contenuti nel segmento in cui P si muove.

La costruzione con *Cabri* è complessa almeno quanto quella effettuata con *Mathematica*, ma non richiede l'utilizzo dei numeri e della misura, e i concetti geometrici che sfrutta sono sicuramente semplici.

Il grande vantaggio di questa figura dinamica è quello di poter spostare direttamente i punti, variando così istantaneamente i triangoli su cui effettuare la costruzione.

Si osservi che l'animazione è valida per tutti i triangoli rettangoli e solo per questi, ma a volte si verificano situazioni inaspettate.

Un caso particolare è quello del triangolo rettangolo isoscele, in cui semplicemente un quadrato scorre su un

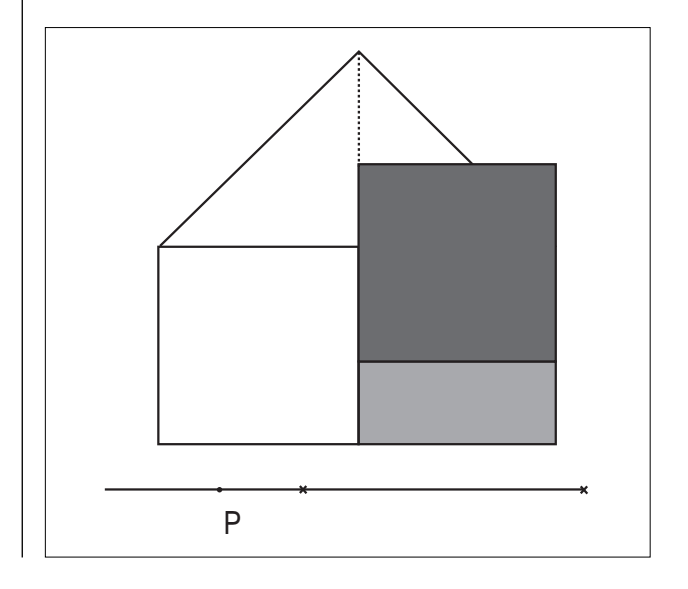

altro:

Un'altra situazione non consueta è qui illustrata:

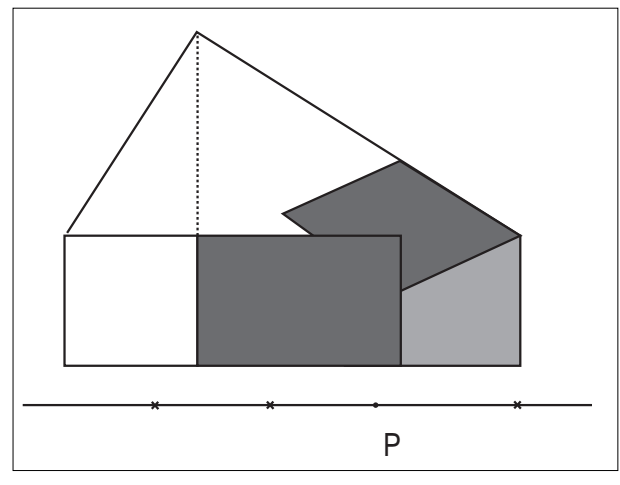

Essa si verifica ogni qual volta l'altezza relativa all'ipotenusa è maggiore della metà della proiezione del cateto maggiore sull'ipotenusa: ovvero quando l'angolo segnato in figura è minore di arccos( $\sqrt{1/5}$ )  $\approx$  63,4°.

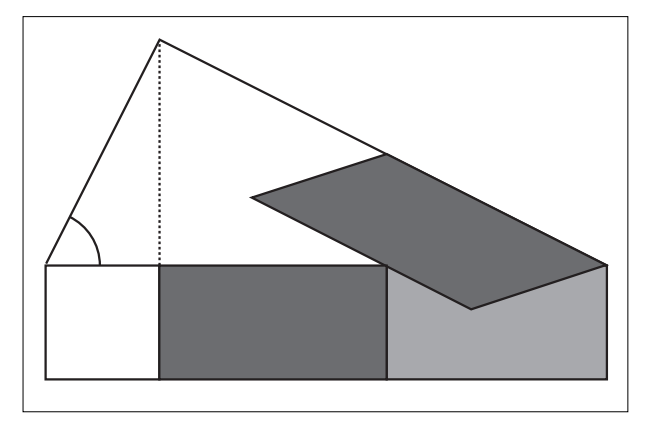

<sup>1</sup>(Euclide, Gli Elementi, libro secondo, definizione II)

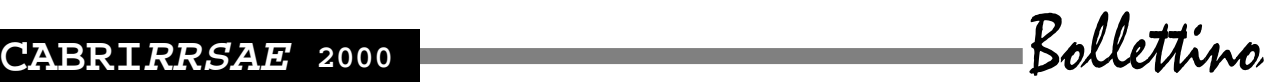

# **la recensione del mese**

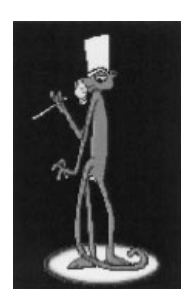

**Un'antologia di materiali per i docenti di matematica. Un'opportunità in più per i ragazzi nel passaggio medie-superiori.**

- **Logica e Linguaggio**
- **Teoria degli Insiemi**
- **Calcolo Numerico**
- **Calcolo Letterale**
- **Isometrie**
- **Geometria Euclidea**
- **• I Reali e il Piano Cartesiano**

Esrcizi a video - Test a risposta multipla - Esercizi di riempimento - Vero/Falso - Test iniziali e finali - Giochi - Schede cartacee - Articoli e abstract - Registrazione automatica dei risultati

#### A cura di:

Anna Maria Arpinati, Giovanni Barbi, Grazia Grassi, Mariarosa Musiani, Aurelia Orlandoni, Maria Cristina Silla

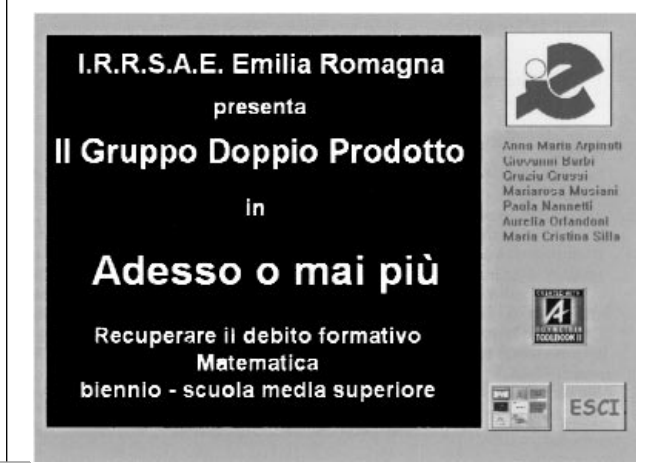

#### **SCOPO E CONTENUTI**

Lo scopo di questo CD è quello di fornire un supporto sia agli insegnanti sia agli studenti per il recupero e il consolidamento delle abilità e delle competenze principali del percorso di matematica del biennio della Scuola Media superiore. Spesso le difficoltà che hanno gli studenti in geometria e in algebra non riguardano la mera applicazione delle regole, ma sono legate a misconcetti e difficoltà a comprendere ed usare in modo appropriato il linguaggio matematico. È per questo che abbiamo focalizzato la nostra attenzione su alcuni concetti fondamentali e sull'uso appropriato del liguaggio allo scopo di far acquisire una operatività consapevole. Con questo lavoro vogliamo fornire ai docenti un'antologia di materiali coi quali possano creare percorsi adeguati alle esigenze del proprio insegnamento e delle proprie classi. Abbiamo perciò creato un approccio accattivante per gli studenti, curando la grafica e l'interfaccia e cercando di inserire elementi di gioco didattico.

Per ogni argomento proposto, sono presenti:

• Test iniziali da svolgere con l'elaboratore. Nessun aiuto viene fornito allo studente durante losvolgimento del test.

• Esercizi di consolidamento e recupero da eseguire al computer. Talvolta vengono forniti piccoli aiuti allo studente per la risoluzione degli esercizi.

• Test finali da eseguire al computer. Allo studente non viene fornito alcun aiuto durante l'esecuzione del test.

• **Lo studente viene informato volta per volta dell'esattezza delle risposte fornite e alla fine può controllare immediatamente l'esito complessivo del test. L'insegnante ha la possibilità di controllare e visualizzare tutti i risultati di tutti gli alunni; test per test, realizzando una individualizzazione reale.**

• Giochi, animazioni ed altre applicazioni. Vengono proposti giochi che possono essere eseguiti al computer.

• Schede cartacee. Viene riproposta la medesima tipologia di esercizi di recupero svolti al computer ma queste schede sono maggiormente guidate e articolate. È possibile visualizzare e stamparle direttamente. Per stampare e visualizzare le schede (contenute nella cartella Schede) in modo ottimale (ed eventualmente per personalizzarle) è possibile usare Microsoft Word se installato sull'elaboratore o WordView (contenuto nel CD nella cartella WordView).

• Articoli. Vengono forniti brevi riassunti di articoli scelti fra i più significativi in relazione alla didattica degli argomenti trattati. È sempre possibile stampare un breve riassunto. Per stampare o visualizzare l'intero articolo sono nuovamente necessari Word o WordView (gli articoli sono contenuti nella cartella Articoli).